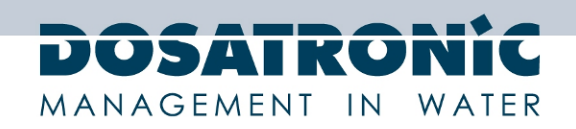

# **Bedienungsanleitung für Installation und Betrieb**

## **DOSA***Control* **DCW 120 MF**

**Mess- und Regelgerät**

**1-Kanal-Regler, frei programmierbar für folgende Parameter: pH, Redox (ORP), Leitfähigkeit, Temperatur, Trübung, gelöster Sauerstoff, Nitrat und**  amperometrische Sensoren für Cl<sub>2</sub>, ClO<sub>2</sub>, O<sub>3</sub>, H<sub>2</sub>O<sub>2</sub>, PAA, Br (mA- und mV-Signal).

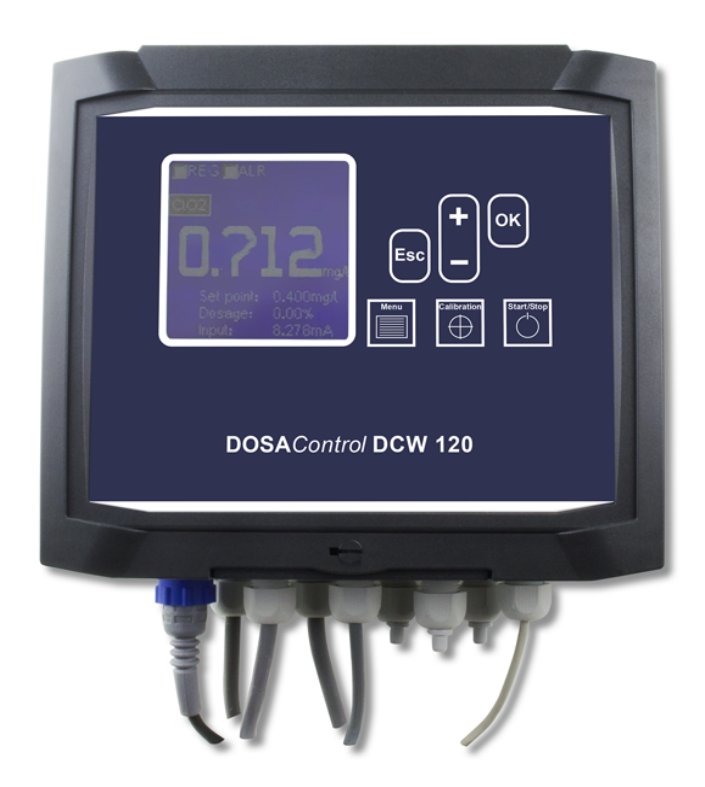

**DOSATRONIC GmbH** Zuppingerstraße 8 · D-88213 Ravensburg Tel.: +49 (0) 751 / 295 12-0 · Fax: +49 (0) 751 / 295 12-190 [info@dosatronic.de](mailto:info@dosatronic.de) · [www.dosatronic.de](http://www.dosatronic.de/)

 $\epsilon$ 

**Ref. DOS0001 Rev. 1.1**

Technische und preisliche Änderungen sowie Druckfehler vorbehalten DOSA*Control* DCW 120 MF / Ref. DOS0001 – Rev. 1.1 2013-03-18

**DOSATROR** MANAGEMENT IN WATER

K

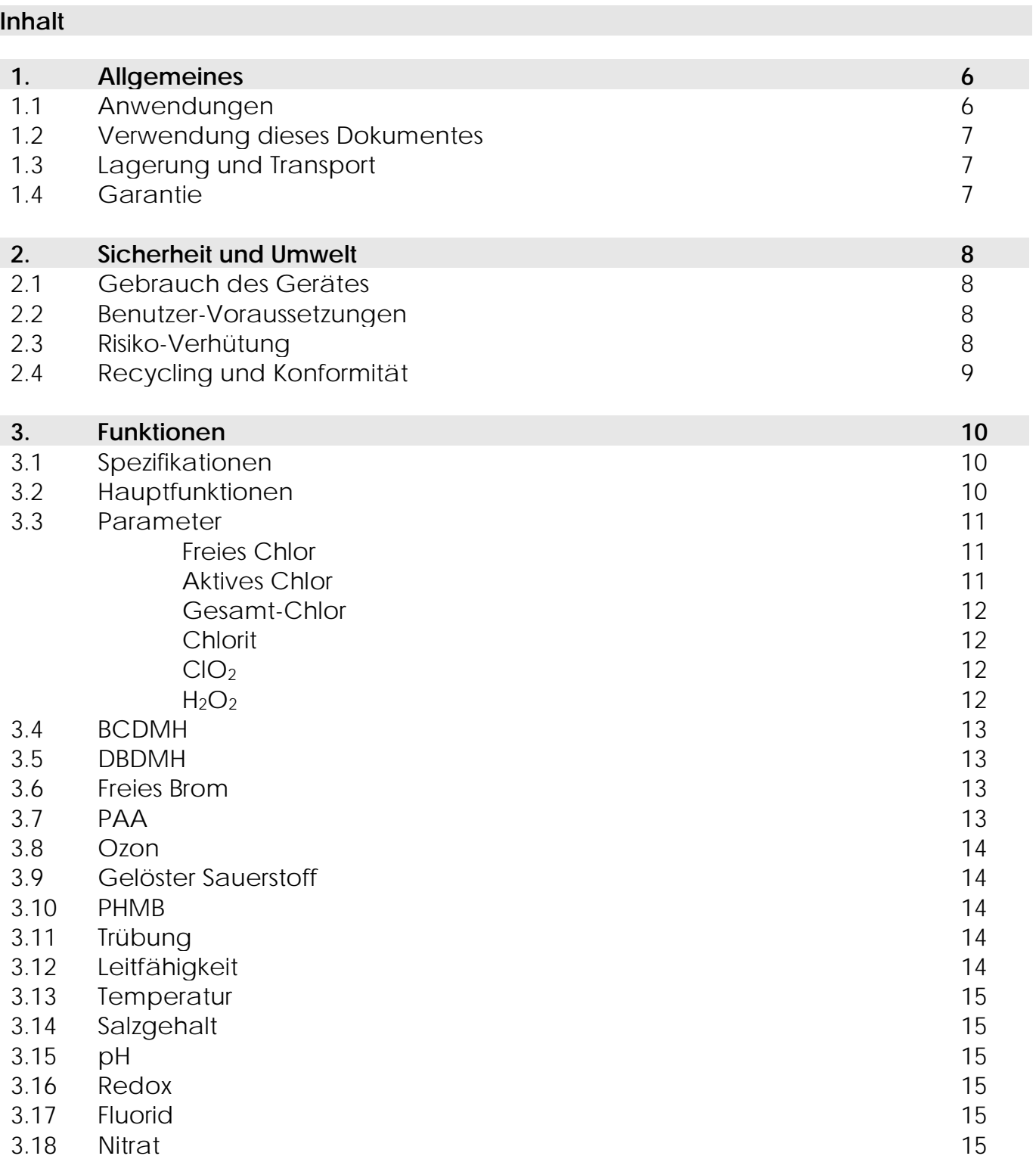

## **DOSAIKOR** MANAGEMENT IN WATER

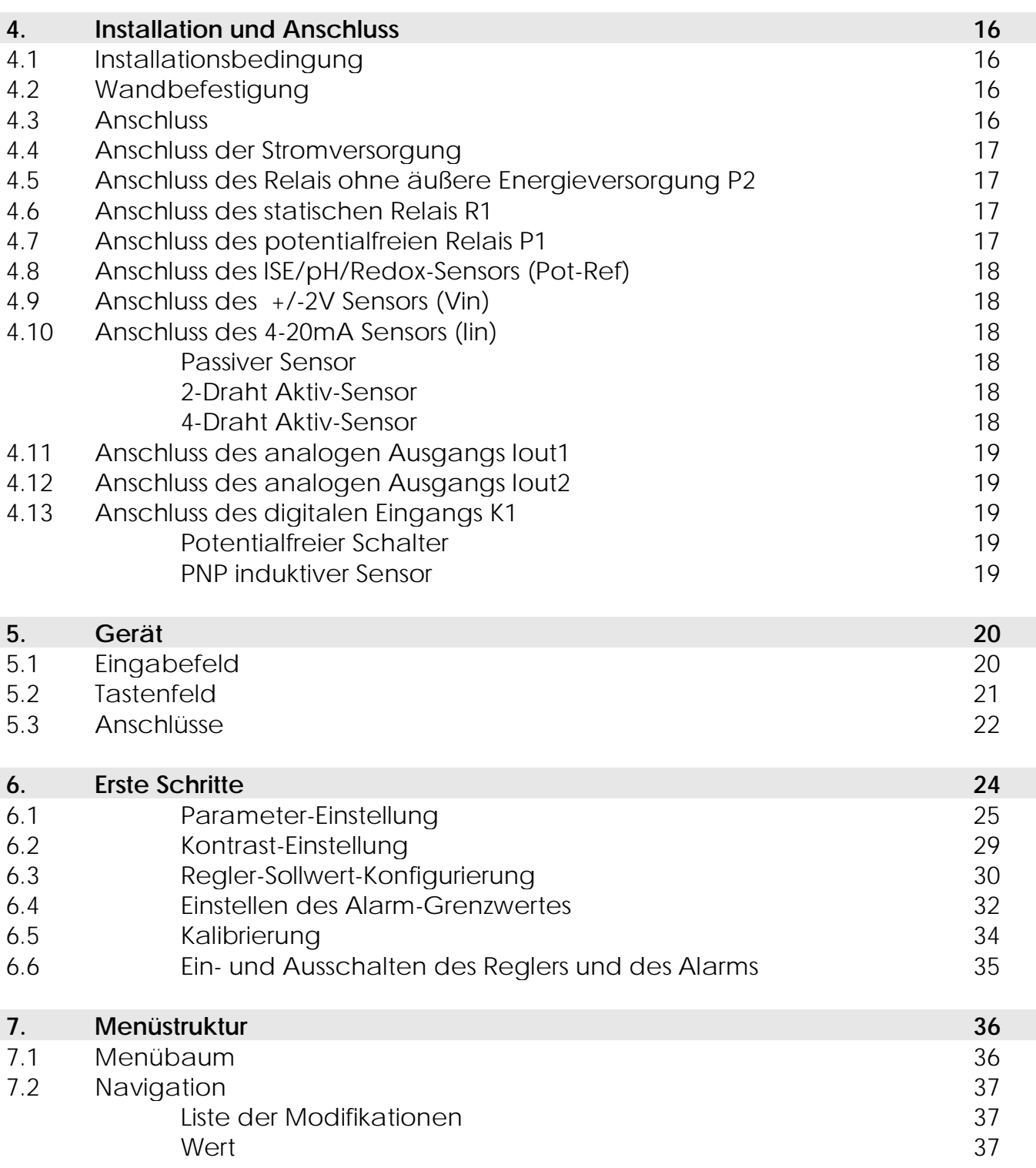

### DOSATRON IL MANAGEMENT IN WATER

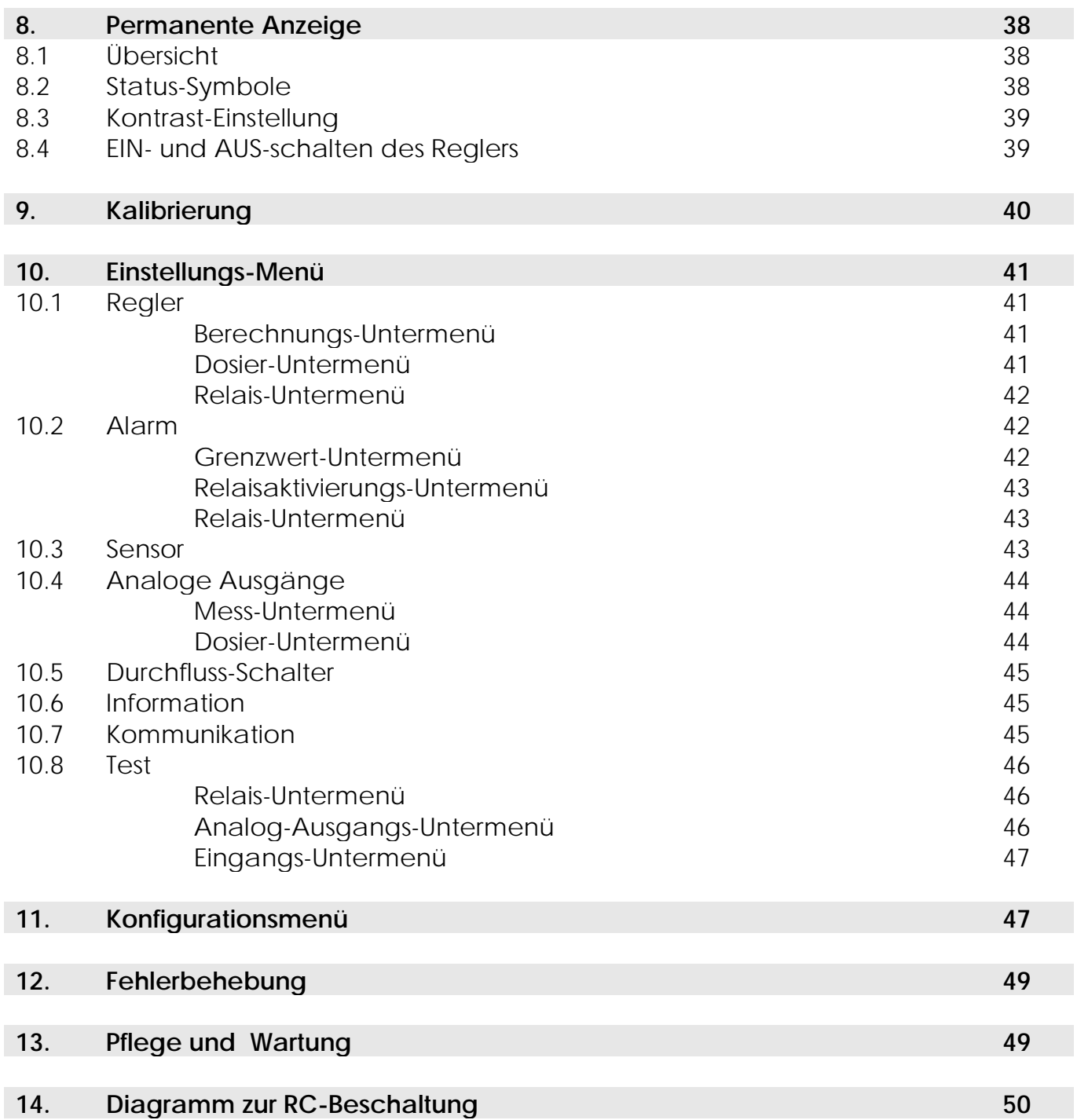

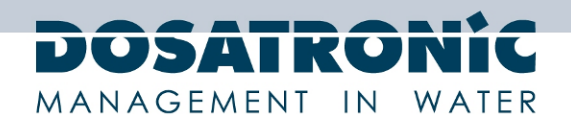

### **1. Allgemeines**

### **1.1 Anwendungen**

Das Mess-/Regelgerät **DCW 120** ist ein elektronisches Gerät für die Behandlung von Brauchwasser. Es wurde konstruiert und gebaut, um Ihren speziellen Bedarf zu erfüllen.

Seine bemerkenswerte Fähigkeit, sich an verschiedene industrielle Anwendungen anzupassen erlaubt es, ihn in rauen Umgebungen zu installieren, in denen das Regeln der Wasserbehandlung und der Prozess der Regelung sehr kritisch sind.

Zugeschnitten auf die Bedürfnisse des Betreibers, besitzt der **DCW 120** eine breite Spanne geeigneter Sensoren, spezifisch für die Behandlung von Brauchwasser. Es ist ausgestattet mit Alarmfunktionen und Einstellmöglichkeiten für das Regeln der gemessenen Parameter.

Die einfache Bedienbarkeit des **DCW 120** und die bemerkenswert zahlreichen Optionen ermöglichen Ihnen perfektes Regeln und Überwachen der Wasserqualität vor Ort.

In der folgenden Anleitung finden Sie die zur Installation, Betrieb und Wartung Ihres neuen Gerätes notwendigen Informationen.

- > Installation
- > Spezifikationen
- Anweisungen für die Inbetriebnahme
- $\triangleright$  Sicherheitshinweise

Wenn Sie mehr Informationen wünschen oder Probleme auftreten, die in diesem Dokument nicht aufgeführt werden, kontaktieren Sie Ihren Wiederverkäufer oder direkt den technischen Service der DOSATRO-NIC GmbH. Wir werden eine Möglichkeit suchen, um Ihnen zu helfen und Sie von unserer Erfahrung im Bereich der Mess- und Regeltechnik sowie der Wasseraufbereitung profitieren zu lassen.

Kontakt: info@dosatronic.de

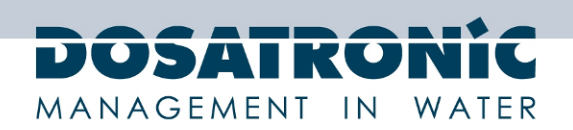

## **1.2 Verwendung dieses Dokumentes**

Bitte lesen Sie dieses Dokument vollständig bevor Sie mit Installation, Gebrauch und Inbetriebnahme dieses Gerätes beginnen, damit die Sicherheit des Prozesses, der Anwender und des Gerätes gewahrt wird.

Bitte folgen Sie den Anweisungen, die in diesem Dokument gegeben werden. DOSATRONIC GmbH haftet nicht bei Missachtung der Anweisungen dieser Anleitung.

Um die Lesbarkeit und das Verständnis dieser Anleitung zu verbessern, werden folgende Symbole und Piktogramme verwendet:

- Informationen
- ► Notwendige Tätigkeiten

Piktographie:

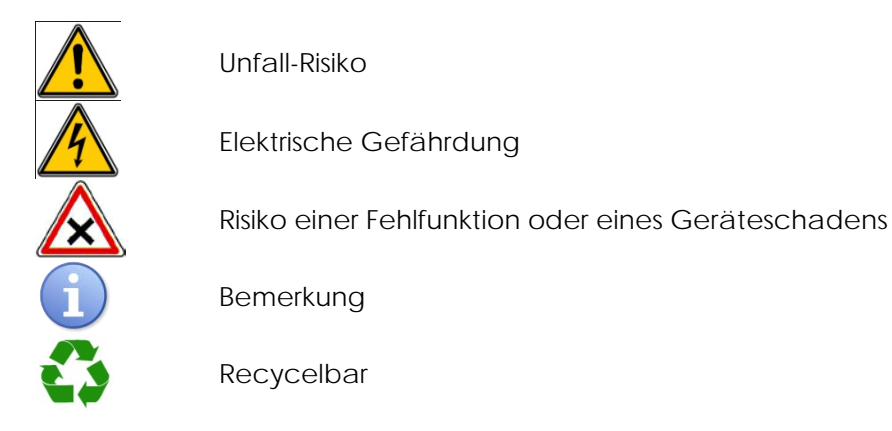

## **1.3 Lagerung und Transport**

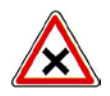

Bitte lagern und transportieren Sie den **DCW 120** in seiner Originalverpackung, um Schäden zu vermeiden.

Bitte geschützt vor Feuchtigkeit und vor Chemikalieneinwirkung lagern.

### **Umgebungsbedingungen für Transport und Lagerung:**

Temperatur -10°C bis 70°C Luftfeuchtigkeit Maximal 90% nicht kondensierend

## **1.4 Garantie**

Garantie wird im Rahmen unserer Verkaufs- und Lieferbedingungen unter der Voraussetzung gewährt, dass die folgenden Bedingungen erfüllt sind:

Verwendung des Gerätes gemäß Anweisungen in dieser Bedienungsanleitung

Keinerlei Modifikationen des Gerätes, etwa um Eigenschaften zu verändern

Keine unsachgemäße Behandlung

Übereinstimmung mit den elektrischen Sicherheitsbestimmungen

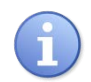

Nach der Inbetriebnahme besteht keine Garantie auf Verschleißteile.

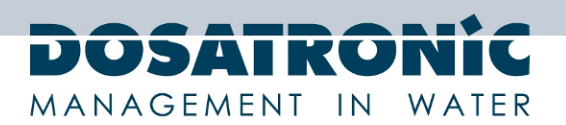

### **2. Sicherheit und Umwelt**

Die von Ihnen ausgeführte Programmierung verändert den Betrieb des Gerätes, weshalb es zwingend erforderlich ist, diese Anleitung vor dem Konfigurieren des Reglers sorgfältig zu lesen. Nur korrekt ausgebildetes Personal darf den Apparat programmieren.

Bitte:

- Lesen Sie diese Bedienungsanleitung vor dem Auspacken, dem Programmieren oder der Inbetriebnahme.
- Beachten Sie alle Gefahren und empfohlenen Vorsichtsmaßnahmen.

Die Nichtbeachtung dieser Prozeduren kann in ernstem Personen und/oder Sachschaden resultieren.

### ALLGEMEINE SICHERHEITSRICHTLINIEN

Gefahr!

In Notfällen sollte das Gerät sofort ausgeschaltet werden! Trennen Sie das Stromnetzkabel von der Stromversorgung!

Beachten Sie beim Installieren stets lokale Bestimmungen! Der Hersteller ist nicht haftbar für jedwede nicht autorisierte Verwendung oder Missbrauch dieses Produktes, die Verletzungen oder Schäden an Personen oder Material zur Folge hat.

### Achtung!

Das Gerät muss jederzeit sowohl für den Betrieb als such für die Wartung zugänglich sein. Der Zugang darf in keinerlei Weise versperrt werden.

Der Feeder sollte mit einem Schutz-Gerät gekoppelt sein, das bei fehlendem Durchfluss automatisch die Pumpen abschaltet!

Die Pumpen und das Zubehör dürfen nur von qualifiziertem und autorisiertem Personal gewartet und repariert werden! Lassen Sie immer die Flüssigkeit ab, bevor Sie das Gerät warten! Leeren und spülen Sie vor der Arbeit die Flüssigkeit aus der Pumpe, die mit gefährlichen und / oder unbekannten Chemikalien verwendet wurde!

Lesen Sie stets die Chemikalien-Datenblätter!

Tragen Sie stets Schutzkleidung, wenn Sie mit gefährlichen und / oder unbekannten Chemikalien hantieren!

Das Gerät darf nur von ausgebildeten Technikern betrieben / gewartet werden!

Alle Anschluss-Tätigkeiten dürfen nur ausgeführt werden, wenn das Gerät nicht mit der Hauptstromversorgung verbunden ist!

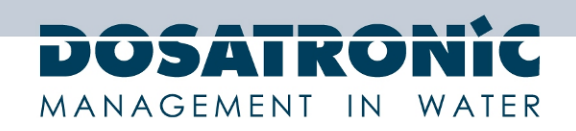

## **2.1 Gebrauch des Gerätes**

Die **DCW 120** Regler wurden ausgelegt, um die vom Benutzer eingestellten Werte unter Verwendung von für die in dieser Anleitung aufgeführten Verwendungszwecke geeigneten Sensoren und Stellteilen zu messen und zu regeln.

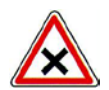

Andere Anwendungen werden als nicht konform erachtet und müssen verboten werden. DOSATRONIC GmbH übernimmt keinerlei Haftung für hieraus resultierende Schäden.

## **2.2 Benutzer-Voraussetzungen**

Der Benutzer stimmt zu, dass ausschließlich hierzu autorisiertes Personal den in dieser Anleitung beschriebenen **DCW 120** Regler bedient. Dies bedeutet, dass die Personen…

- ► vertraut mit den Grundanweisungen für Sicherheit in der Industrie und für Unfallverhütung sind.
- ► in der Verwendung des Gerätes und seiner Umgebung ausgebildet sind.
- ► in der Lage sind, diese Bedienungsanweisungen, -warnungen und -regeln zu lesen und zu verstehen.

## **2.3 Risiko-Verhütung**

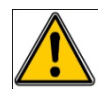

Die Installation und Anschluss des Gerätes darf nur von speziell hierfür ausgebildetem Personal ausgeführt werden. Die Installation muss die Standards und Sicherheitsanforderungen erfüllen!

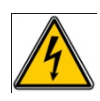

Vor dem Verändern der Relaisausgänge die Verbindung zur Haupt-Stromversorgung trennen!

Öffnen Sie niemals das Gerät! Wartung und Reparaturen dürfen ausschließlich von autorisiertem und geschultem Personal ausgeführt werden.

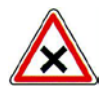

Vor dem Verändern der Relaisausgänge die Verbindung zur Haupt-Stromversorgung trennen!

Öffnen Sie niemals das Gerät! Wartung und Reparaturen dürfen ausschließlich von autorisiertem und geschultem Personal ausgeführt werden.

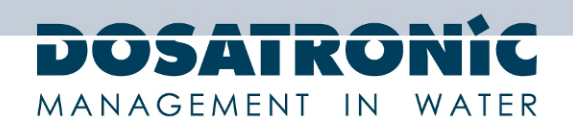

## **2.4 Recycling und Konformität**

Wiederverwertbares Verpackungsmaterial für den Regler **DCW 120** muss gemäß geltendem Recht entsorgt werden.

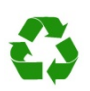

Elemente aus Papier, Pappe, Plastik oder irgendeinem anderen wiederverwertbaren Material sollte einer passenden Sortierung zugeführt werden.

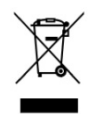

Gemäß Richtlinie 2002/96/EC zeigt dieses Symbol an, dass seit 12. August 2005 Elektroschrott nicht in normalem Haus- oder Industriemüll entsorgt werden darf. In Übereinstimmung mit geltendem Recht sind Benutzer seit diesem Datum gehalten, ihre Alten Geräte kostenlos zur Entsorgung an den Hersteller zurückzugeben.

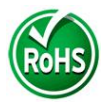

Gemäß Richtlinie 2002/95/EC zeigt dieses Symbol an, dass der Regler **DCW 120** so konstruiert wurde, dass die Beschränkung gefährlicher Substanzen eingehalten wurde.

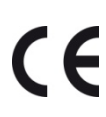

In Übereinstimmung mit der Niederspannungsrichtlinie (2006/95/EC) und der Richtlinie über Elektromagnetische Verträglichkeit (2004/108/EC), zeigt dieses Symbol an, dass das Gerät in Übereinstimmung mit den oben erwähnten Richtlinien ausgelegt wurde.

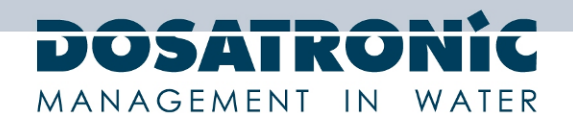

## **3. Funktionen**

## **3.1 Spezifikationen**

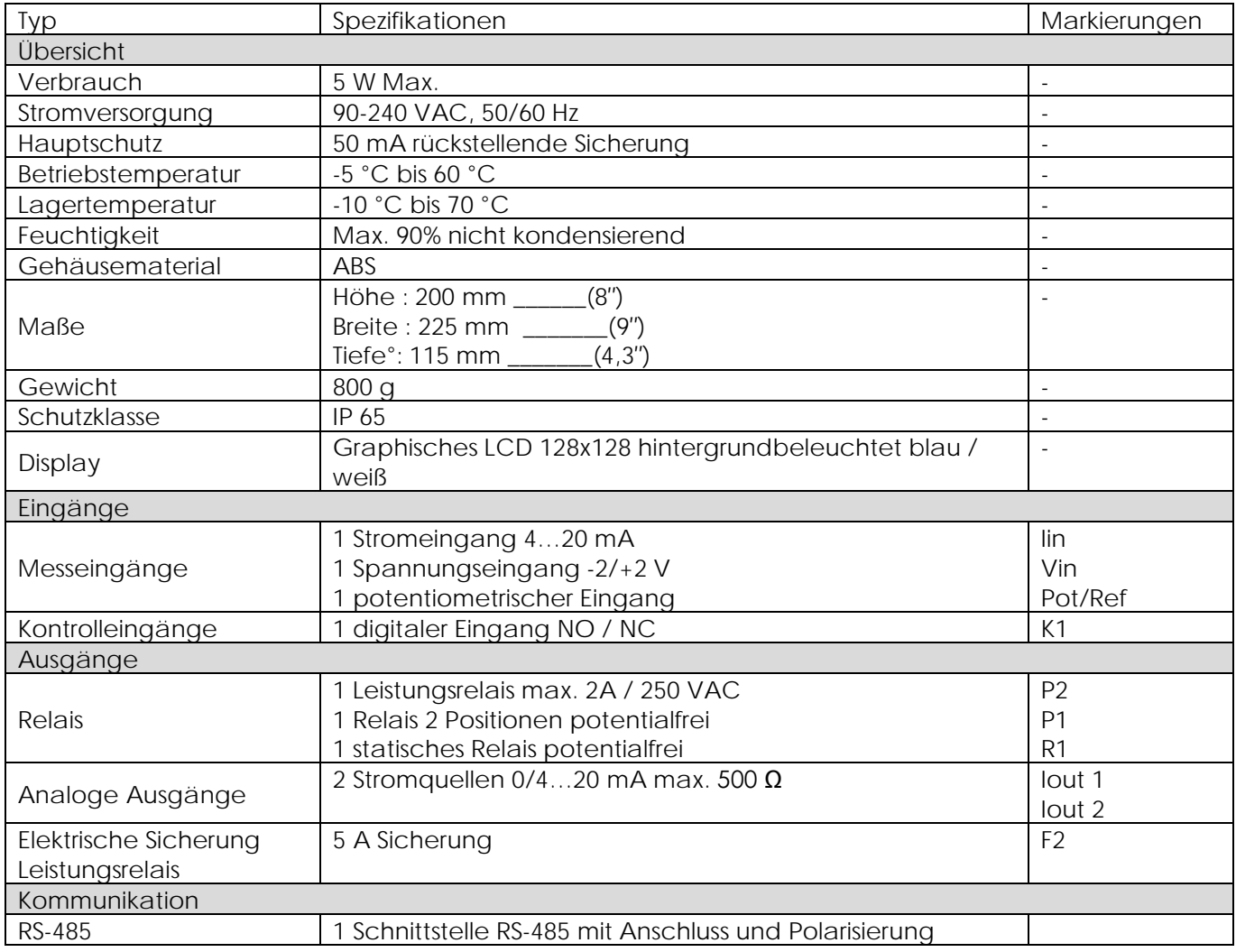

## **3.2 Hauptfunktionen**

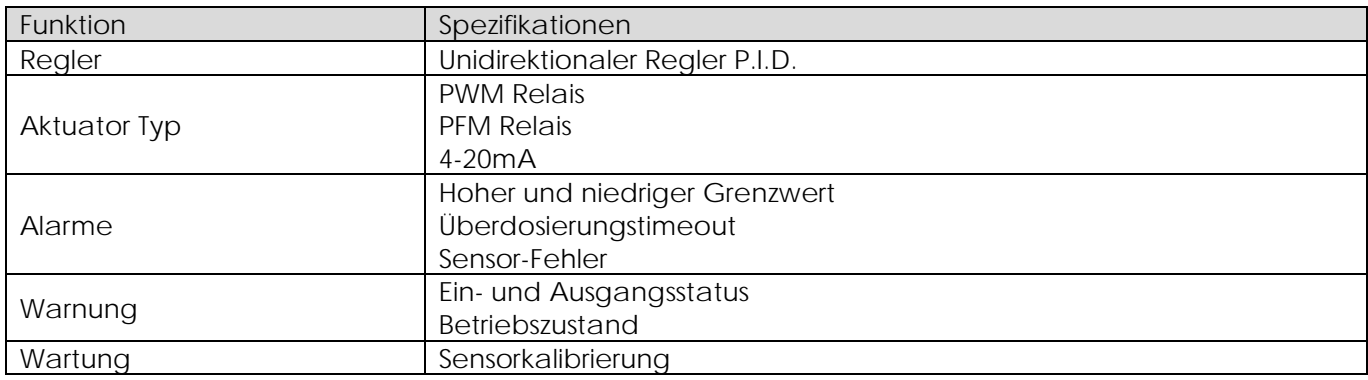

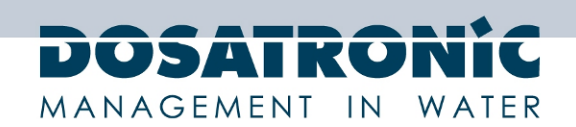

## **3.3 Parameter**

Sensoren mit dem Vermerk "Client" sind anpassbar.

### **Freies Chlor**

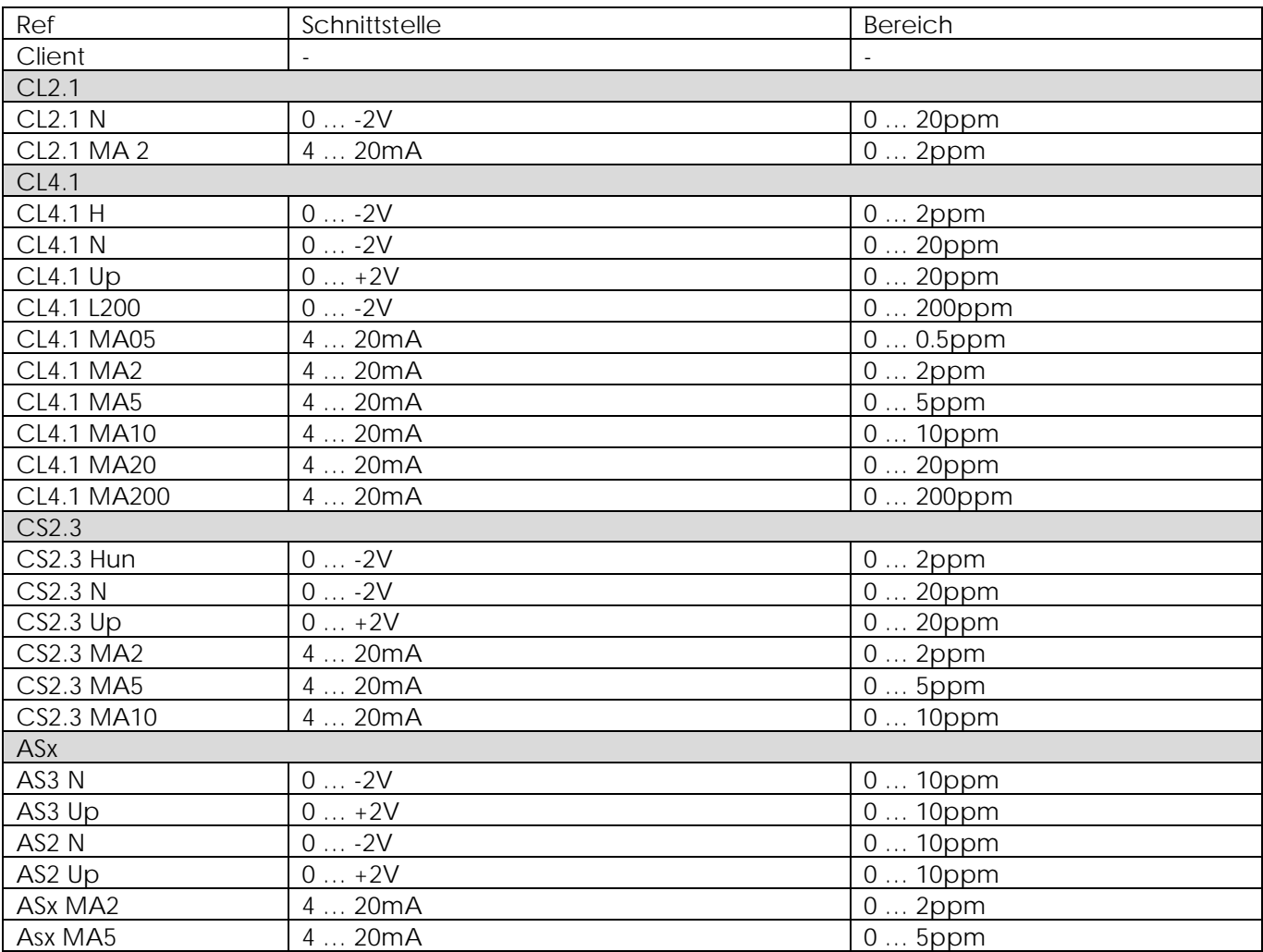

### **Aktives Chlor**

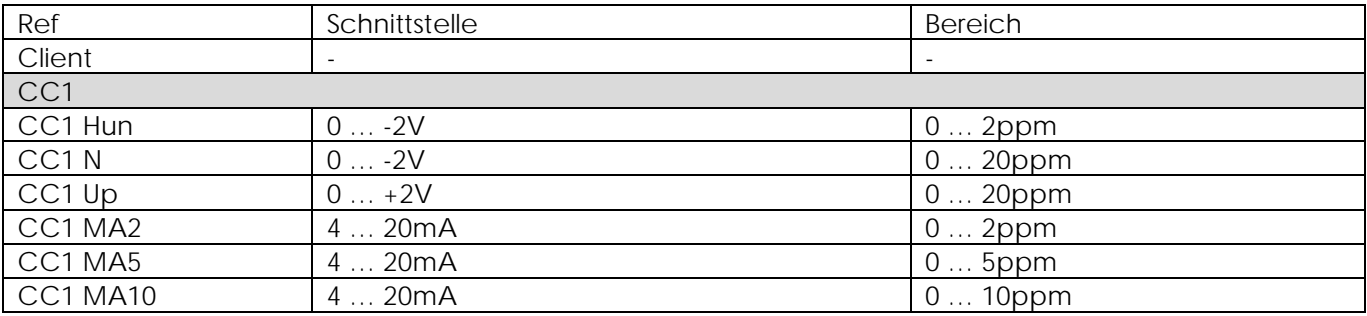

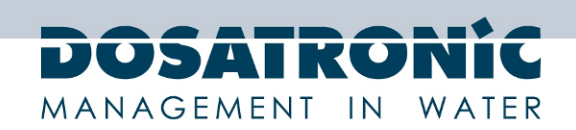

### **Gesamt-Chlor**

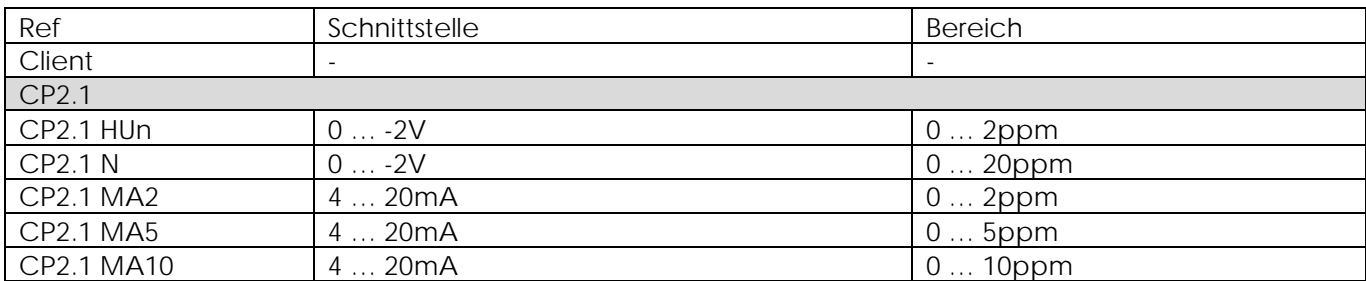

### **Chlorit**

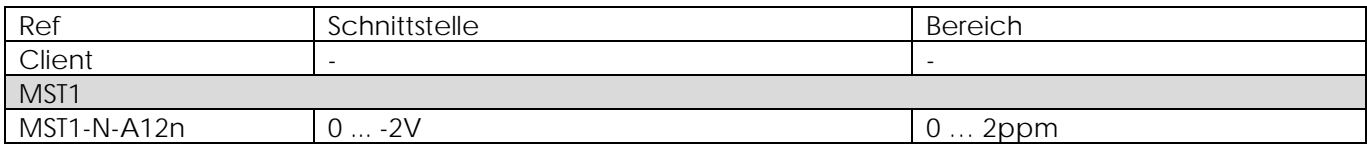

### **ClO2**

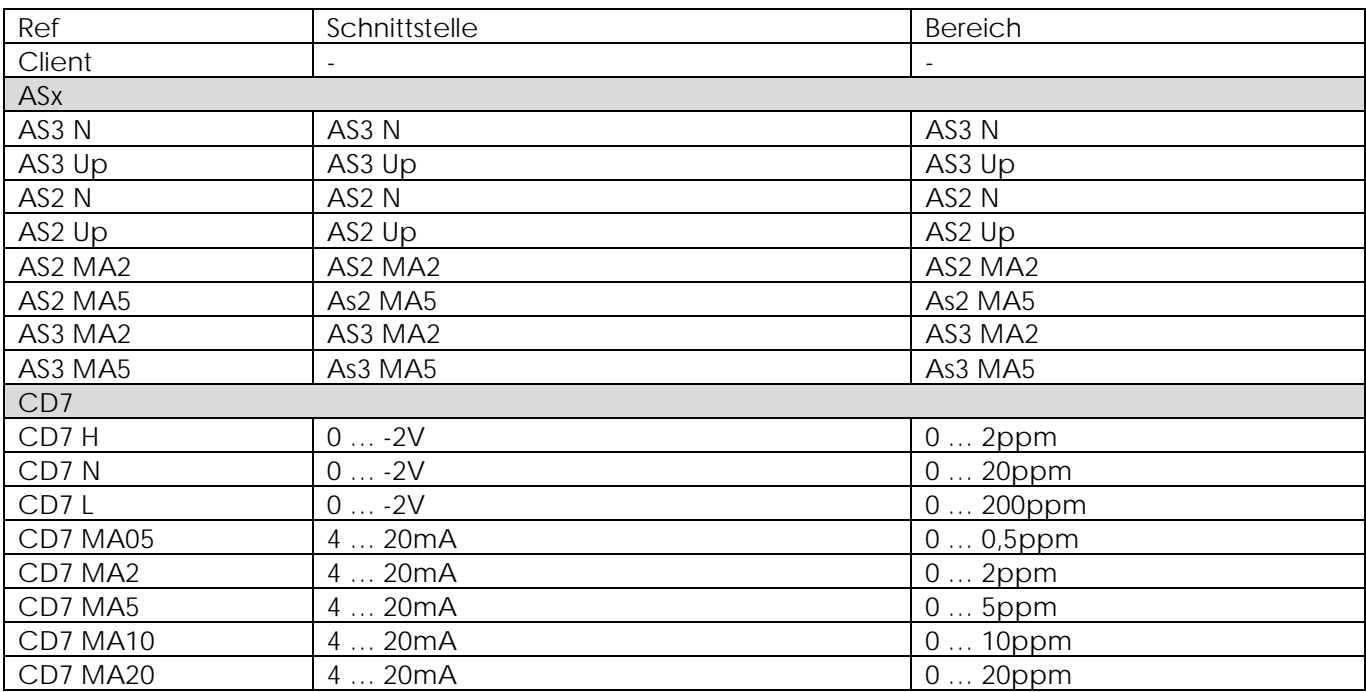

### **H2O2**

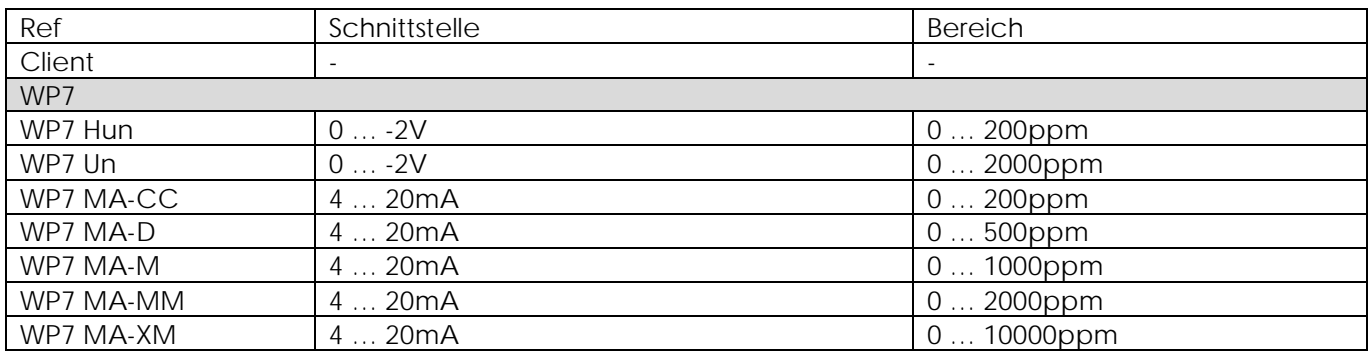

Technische und preisliche Änderungen sowie Druckfehler vorbehalten DOSA*Control* DCW 120 MF / Ref. DOS0001 – Rev. 1.1 2013-03-18

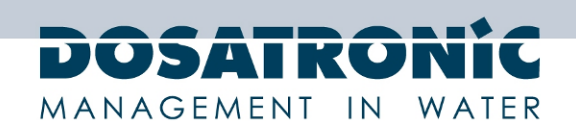

## **3.4 BCDMH**

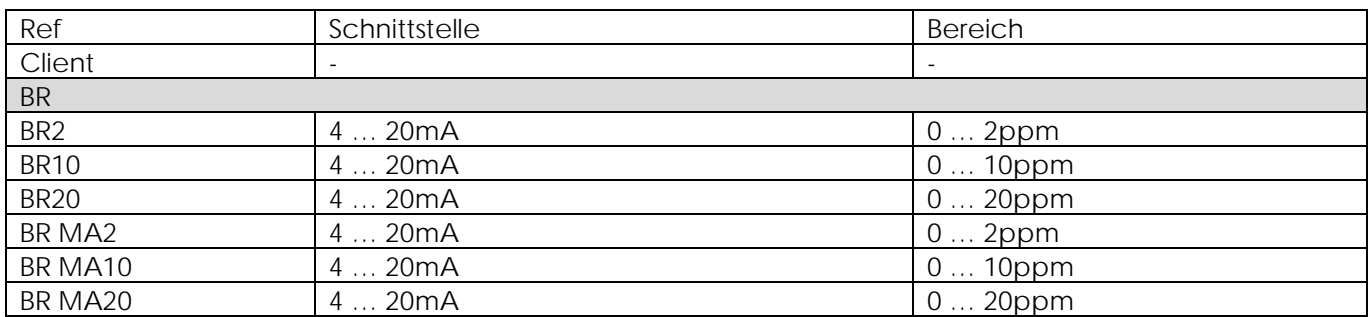

## **3.5 DBDMH**

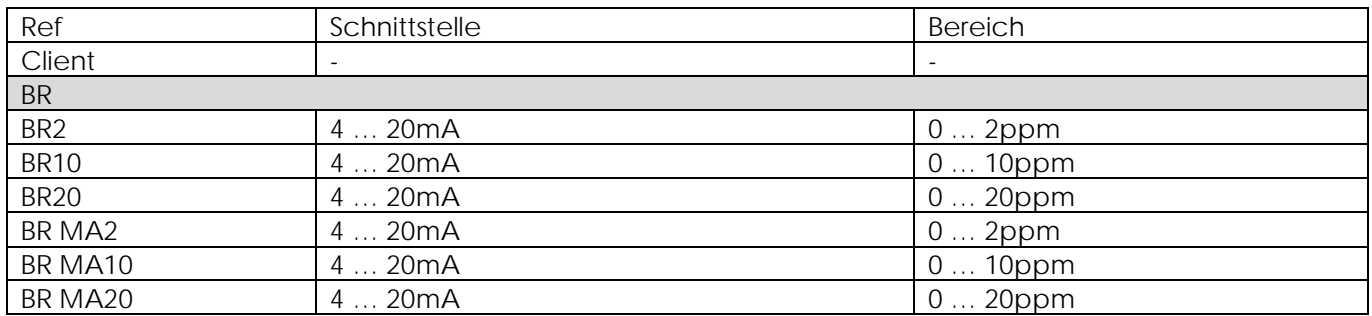

## **3.6 Freies Brom**

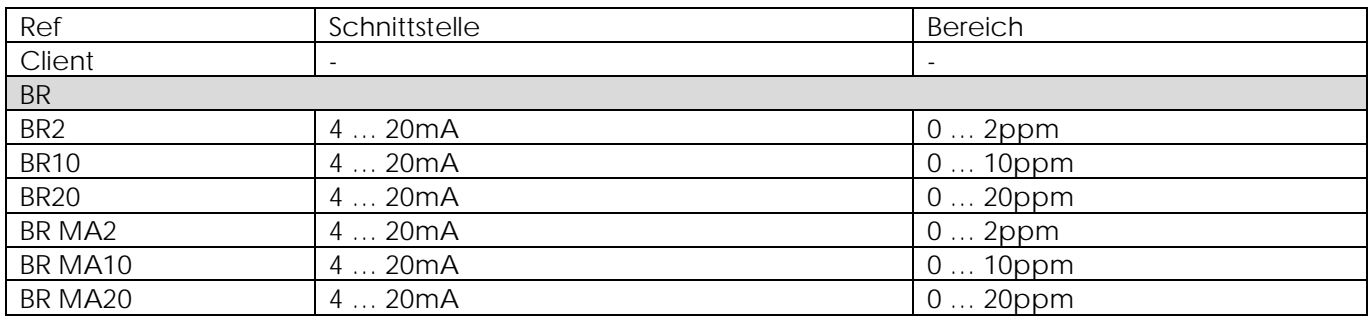

## **3.7 PAA**

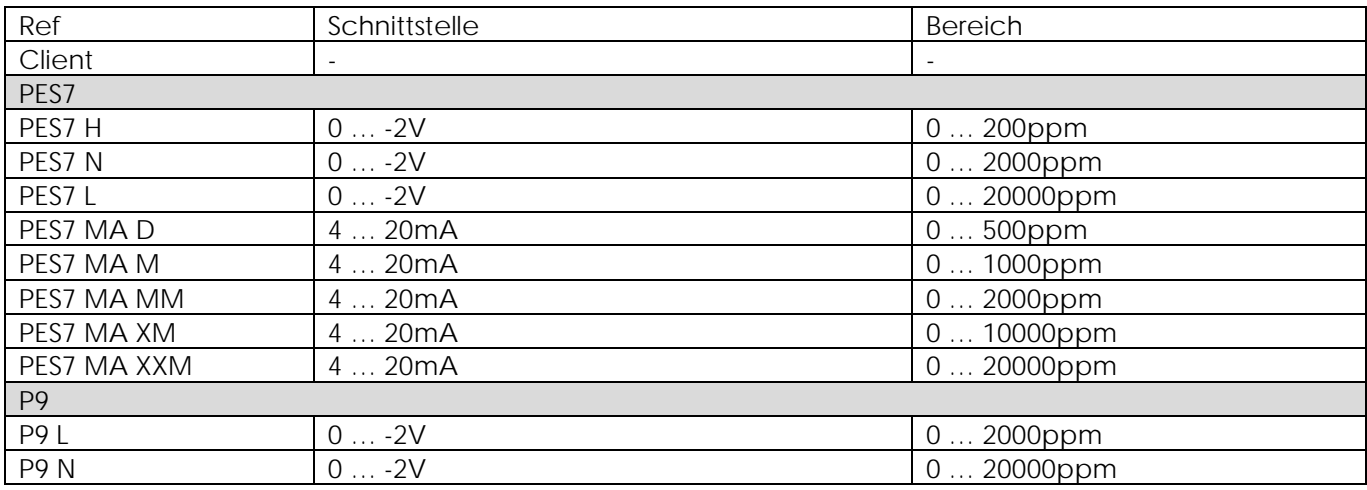

Technische und preisliche Änderungen sowie Druckfehler vorbehalten DOSA*Control* DCW 120 MF / Ref. DOS0001 – Rev. 1.1 2013-03-18

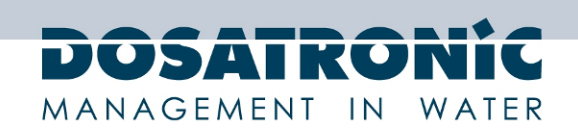

## **3.8 Ozon**

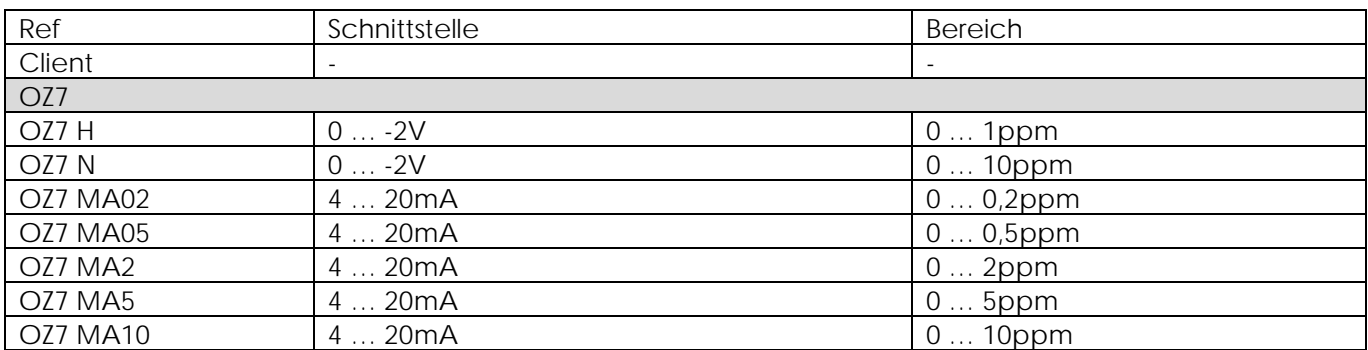

## **3.9 Gelöster Sauerstoff**

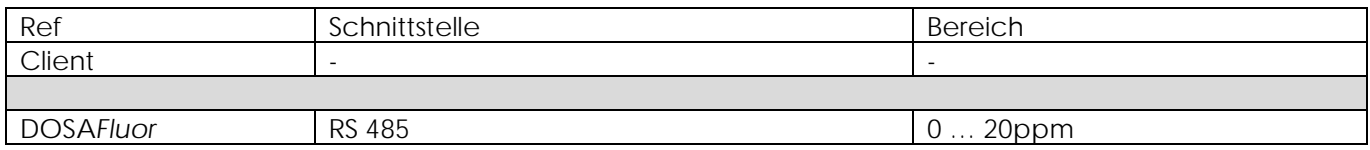

### **3.10 PHMB**

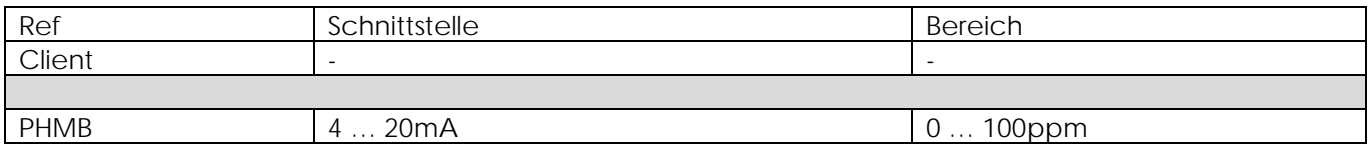

## **3.11 Trübung**

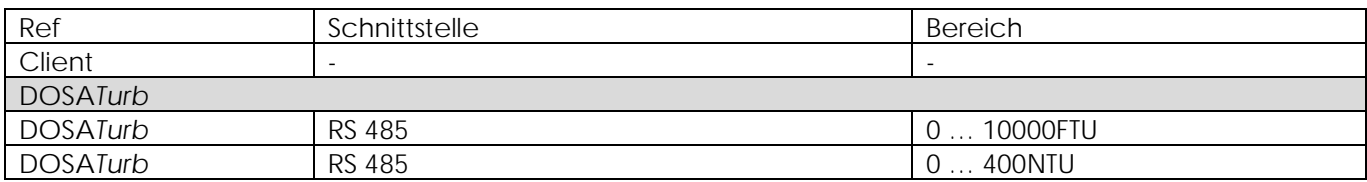

## **3.12 Leitfähigkeit**

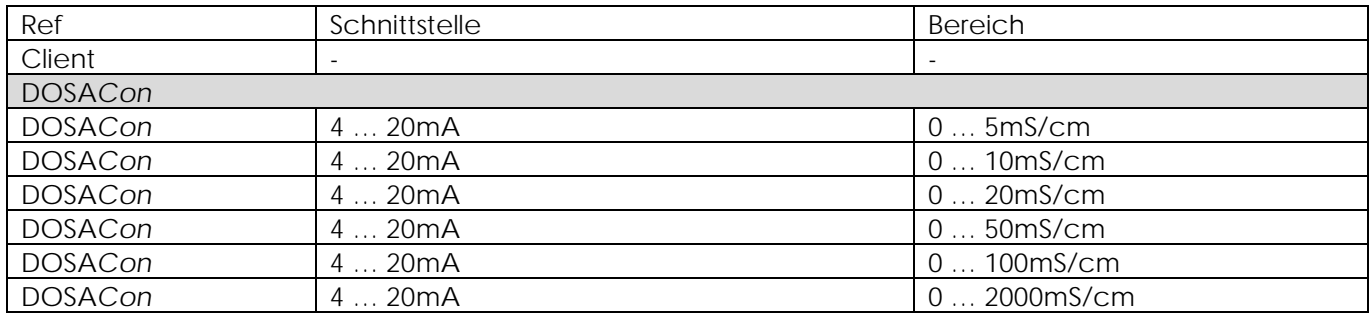

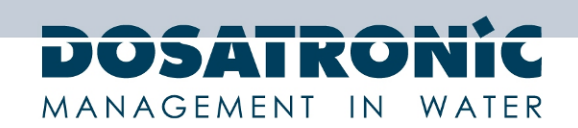

## **3.13 Temperatur**

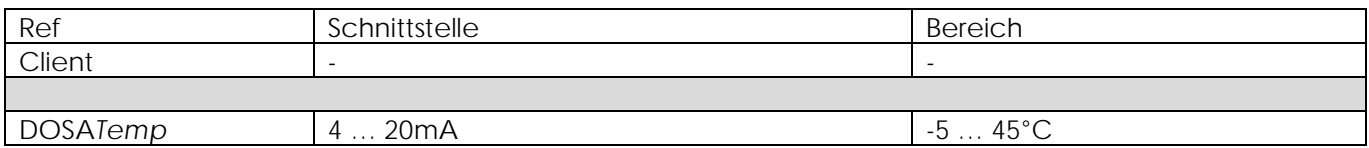

## **3.14 Salzgehalt**

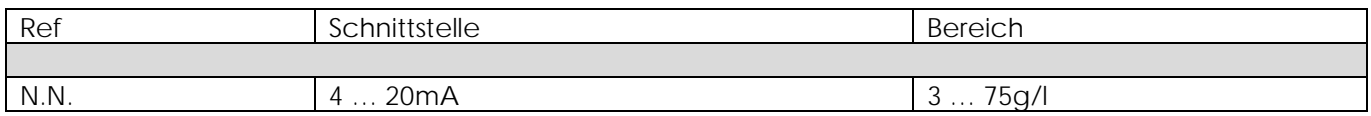

## **3.15 pH**

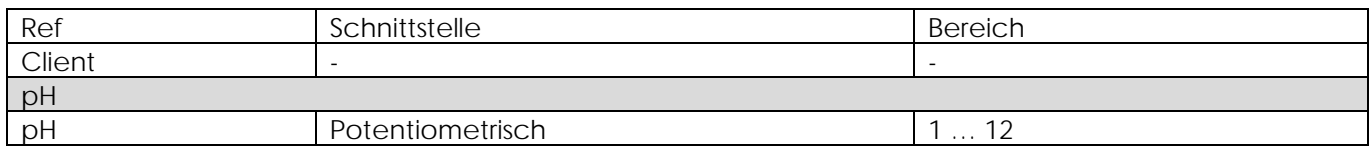

### **3.16 Redox**

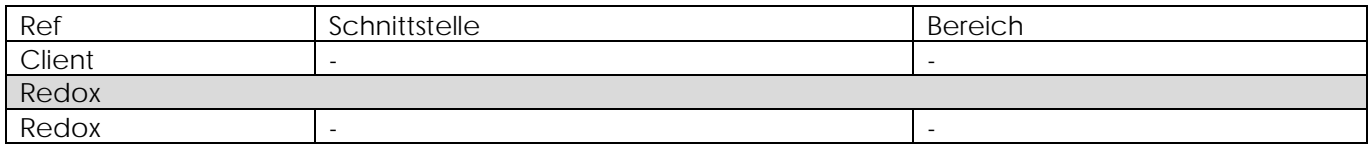

## **3.17 Fluorid**

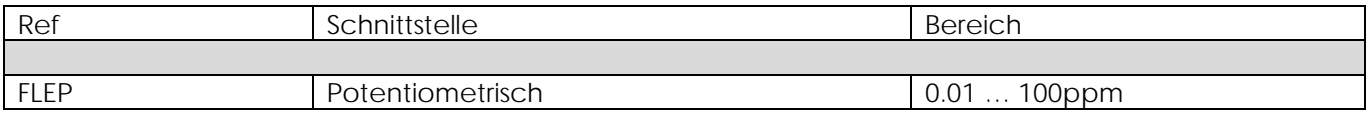

### **3.18 Nitrat**

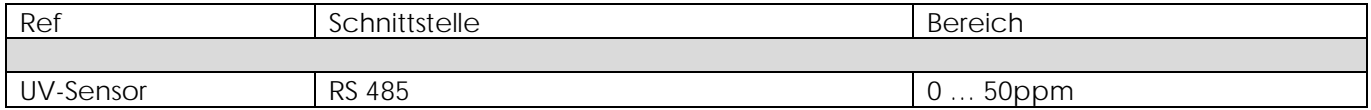

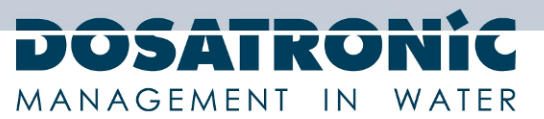

## **4. Installation und Anschluss**

## **4.1 Installationsbedingung**

Um die Sicherheit der Benutzer und den ordentlichen Betrieb Ihres Gerätes sicherzustellen beachten Sie bitte die folgenden Installationsvorgaben:

- Montieren Sie das Gerät an einem trockenen Ort
- Das Gerät muss geschützt vor Regen, Frost und direktem Sonnenlicht sein.
- Die Umgebungstemperatur muss zwischen 0 und 50°C ohne Kondensation liegen
- Wählen Sie einen vibrationsfreien Installationsort, auf einem sauberen und ebenen Untergrund.

Im Falle einer Nichtbeachtung dieser Anweisungen:

- Kann das Gerät beschädigt werden
- Können Messungen gestört werden
- Wird die Garantie nicht zugesichert

## **4.2 Wandbefestigung**

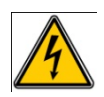

Vor dem Montieren und dem Anschließen der elektrischen Anschlüsse Stromzufuhr unterbrechen!

Schutzklasse IP 65 wird garantiert, wenn die Abdeckung geschlossen ist und wenn die Kabelanschlussbuchsen mit dem Kabeldurchmesser übereinstimmen.

## **4.3 Anschluss**

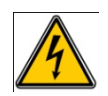

Elektrische Anschlüsse müssen gemäß Standards und von autorisiertem Personal ausgeführt werden!

Eine 30 mA RCD muss installiert sein!

Vor dem Anschließen der Verbindungen Hauptstromzufuhr trennen!

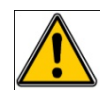

Der DCW 120 muss unter Verwendung des Eintrags "Remote Control" ("Fernbedienung") K1 genauestens hinsichtlich Traffic-Indikator kontrolliert werden.

Das Gerät wird durch eine 50mA Sicherung und einen Varistor gegen Stromstöße von 275V geschützt

Der angetriebene Relais Ausgang P2 ist außerdem durch eine Glassicherung geschützt.

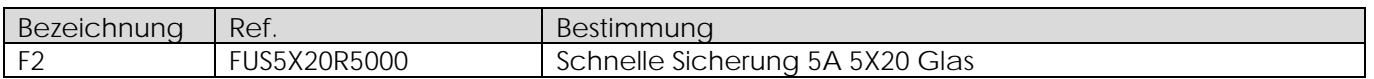

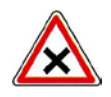

Im Falle einer durchgebrannten Sicherung prüfen Sie, ob die Hauptplatine nicht durchgebrannt ist. Falls doch ist ein Austausch der gesamten Karte unerlässlich. Falls der Varistor beschädigt ist, senden Sie das Gerät bitte zu unserer technischen Expertise zurück.

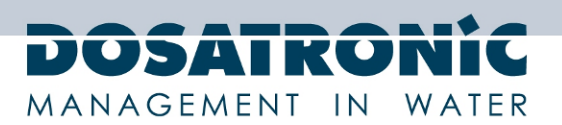

## **4.4 Anschluss der Stromversorgung**

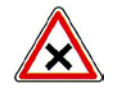

Das Gerät hat ein Universal-Netzteil zum Anschließen an eine Stromversorgung von 100 bis 240VAC 50/60Hz.

Verwenden Sie ein dreiadriges Kabel mit 2,5 mm2 um den Stromanschluss auszuführen.

Entfernen Sie 7 mm der Isolierung.

Dann stecken Sie das Kabelende durch die Dichtschraube der Kabeldurchführung. Verdrahten Sie die Phase L1 (29) und den Nullleiter N (39) mit dem Block X1 der Klemmleiste. Das Erdungskabel an den Bolzen PE unter Verwendung einer Kabelendhülse M4. Ziehen Sie die Dichtschraube an. 50/60Hz.

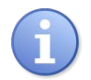

Das Gerät hat keinen eigenen An-/Aus-Schalter. Wird es mit dem Stromnetz verbunden schaltet es direkt ein.

## **4.5 Anschluss des Relais mit äußerer Energieversorgung P2**

Der selbst mit Strom versorgte Relais-Ausgang wird verwendet, um ein Dosiergerät oder den Alarm mittels Hauptstromnetz zu steuern.

- ► Entfernen Sie 7 mm der Isolierung.
- ► Stecken Sie das Kabel in eine 3-Punkt-Kabeldurchführung.
- ► Verdrahten Sie die Phase mit (26) und Neutral mit (27) der Klemmleiste **P2**.
- ► Verdrahten Sie die Erde mit PE (28) der Klemmleiste **P2**
- ► Ziehen Sie die Dichtschraube der Kabeldurchführung an, um sie abzudichten.

### **4.6 Anschluss des statischen Relais R1**

Statisches Relais (Optokoppler).

- ► Entfernen Sie 7 mm der Isolierung.
- ► Stecken Sie das Kabel in eine 2-Punkt-Kabeldurchführung.
- ► Verbinden Sie (26) und (27) der Klemmleiste **R1**.
- ► Ziehen Sie die Dichtschraube der Kabeldurchführung an, um sie abzudichten.

### **4.7 Anschluss des potentialfreien Relais P1**

Der Ausgang des potentialfreien Relais hat zwei Kontakt-Positionen (NO = normally open / normal offen und NC = normally closed / normal geschlossen).

- ► Entfernen Sie 7 mm der Isolierung.
- ► Stecken Sie das Kabel in eine 2-Punkt-Kabeldurchführung.
- ► Verbinden Sie es mit  $(23 = R)$ , $(24 = C)$  und  $(25 = T)$  gemäß gewünschtem Kontakt (NO oder NC).
- ► Ziehen Sie die Dichtschraube der Kabeldurchführung an, um sie abzudichten.

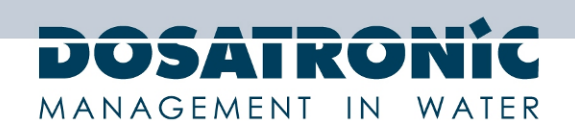

## **4.8 Anschluss des ISE/pH/Redox-Sensors (Pot-Ref)**

Das Gerät hat einen externen BNC-Anschluss.

► In BNC-Verbindung einstöpseln.

## **4.9 Anschluss des +/-2V Sensors (Vin)**

- ► Entfernen Sie 7 mm der Isolierung.
- ► Stecken Sie das Kabel in eine 4-Punkt-Kabeldurchführung Kabeltyp: AK-CL M12 ► Verbinden Sie mit (3) die Signale ► Verbinden Sie mit (5) die Referenz ► Verbinden Sie mit (6) die negative Stromversorgung -12V grün Braun gelb Schwarz weiß Blau ► Verbinden Sie mit (7) die positive Stromversorgung +12V braun Weiß
- ► Ziehen Sie die Dichtschraube der Kabeldurchführung an, um sie abzudichten.

## **4.10 Anschluss des 4-20mA Sensors (Iin)**

Der 4-20mA-Eingang wird verwendet zum Anschluss von Sensoren, passiv oder aktiv, abhängig von der ausgeführten Verdrahtung.

### **Passiver Sensor**

- ► Entfernen Sie 7 mm der Isolierung.
- ► Stecken Sie das Kabel in eine 2-Punkt-Kabeldurchführung.
- ► Verbinden Sie mit (4) das negativ gepolte Kabel
- ► Verbinden Sie mit (7) oder (8) das positiv gepolte Kabel gemäß der Sensor-Stromversorgung (12V oder 24V)
- ► Ziehen Sie die Dichtschraube der Kabeldurchführung an, um sie abzudichten.

### **2-Draht Aktiv-Sensor**

- ► Entfernen Sie 7 mm der Isolierung.
- ► Stecken Sie das Kabel in eine 2-Punkt-Kabeldurchführung.
- ► Verbinden Sie mit (4) das positiv gepolte Kabel
- ► Verbinden Sie mit (5) das negativ gepolte Kabel
- ► Ziehen Sie die Dichtschraube der Kabeldurchführung an, um sie abzudichten.

### **4-Draht Aktiv-Sensor**

- ► Entfernen Sie 7 mm der Isolierung.
- ► Stecken Sie das Kabel in eine 4-Punkt-Kabeldurchführung.
- ► Verbinden Sie mit (4) das positiv gepolte Kabel
- ► Verbinden Sie mit (5) das negativ gepolte Kabel
- ► Verbinden Sie mit (5) das gemeinsame Kabel der Stromversorgung
- ► Verbinden Sie mit (7) oder (8) das positiv gepolte Kabel gemäß der Sensor-Stromversorgung (12V oder 24V)
- ► Ziehen Sie die Dichtschraube der Kabeldurchführung an, um sie abzudichten.

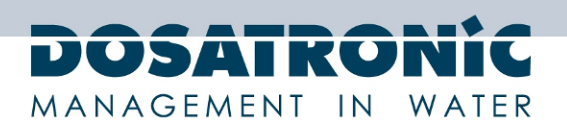

## **4.11 Anschluss des analogen Ausgangs Iout1**

Dieser Analogausgang 0/4-20mA ist verwendet, um die gemessenen Parameter zu übermitteln.

- ► Entfernen Sie 7 mm der Isolierung.
- ► Stecken Sie das Kabel in eine 2-Punkt-Kabeldurchführung.
- ► Verbinden Sie mit (15) das positiv gepolte Kabel
- ► Verbinden Sie mit (16) das negativ gepolte Kabel
- ► Ziehen Sie die Dichtschraube der Kabeldurchführung an, um sie abzudichten.

## **4.12 Anschluss des analogen Ausgangs Iout2**

Dieser 0/4-20mA-Analogausgang kann die Wertabhängige variable Dosierung durchleiten.

- ► Entfernen Sie 7 mm der Isolierung.
- ► Stecken Sie das Kabel in eine 2-Punkt-Kabeldurchführung.
- ► Verbinden Sie mit (9) das positiv gepolte Kabel
- ► Verbinden Sie mit (10) das negativ gepolte Kabel
- ► Ziehen Sie die Dichtschraube der Kabeldurchführung an, um sie abzudichten.

## **4.13 Anschluss des digitalen Eingangs K1**

Dieser Eingang wird verwendet, um einen Dosierstopp zu erzwingen

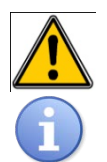

► Es ist zwingend erforderlich, das Steuerkabel mir der Anzeige für den Durchflussstopp zu verbinden

Die Standrichtung des Schalters kann konfiguriert werden.

### **Potentialfreier Schalter**

- ► Entfernen Sie 7 mm der Isolierung.
- ► Stecken Sie das Kabel in eine 2-Punkt-Kabeldurchführung.
- ► Verbinden Sie mit (13) das positiv gepolte Kabel
- ► Verbinden Sie mit (14) das negativ gepolte Kabel
- ► Ziehen Sie die Dichtschraube der Kabeldurchführung an, um sie abzudichten.

### **PNP induktiver Sensor**

- ► Entfernen Sie 7 mm der Isolierung.
- ► Stecken Sie das Kabel in eine in a 3-Punkt-Kabeldurchführung.
- ► Verbinden Sie mit (13) das BN Kabel
- ► Verbinden Sie mit (14) das BK Kabel
- ► Verbinden Sie mit (20) das BU Kabel
- ► Ziehen Sie die Dichtschraube der Kabeldurchführung an, um sie abzudichten.

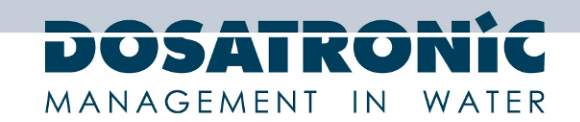

**5. Gerät**

## **5.1 Eingabefeld**

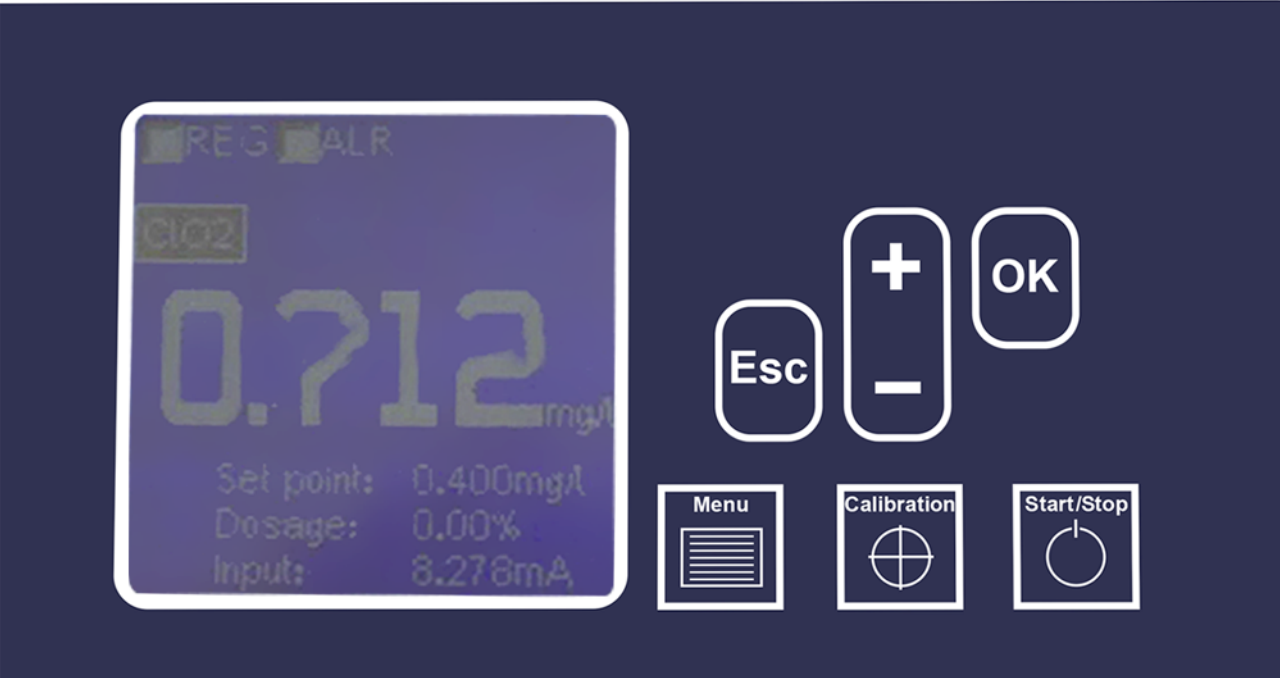

# **DOSA**Control DCW 120

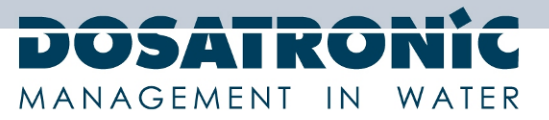

## **5.2 Tastenfeld**

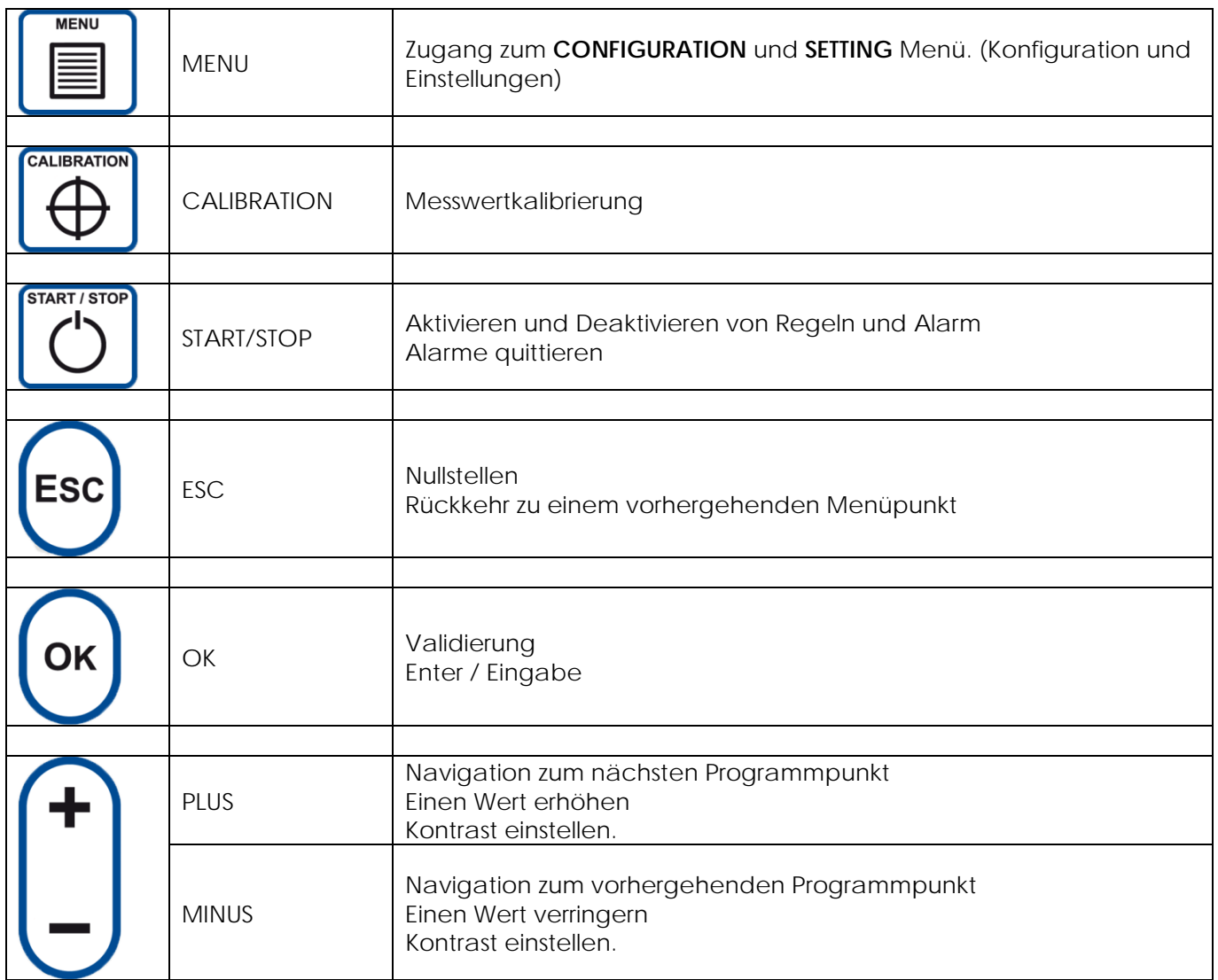

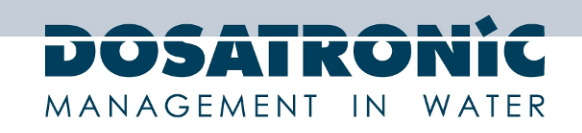

## **5.3 Anschlüsse**

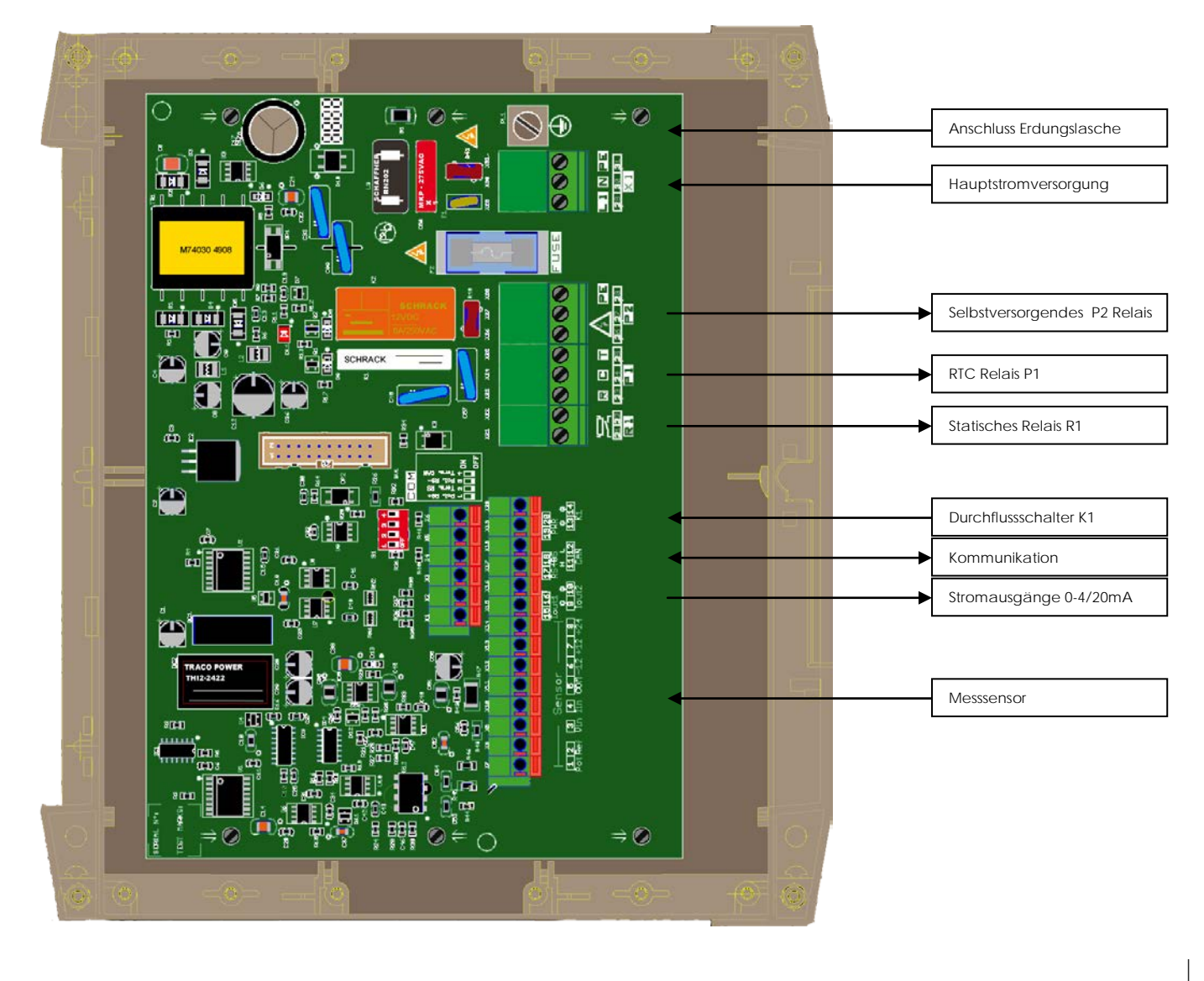

## **DOSATRON** IL MANAGEMENT IN WATER

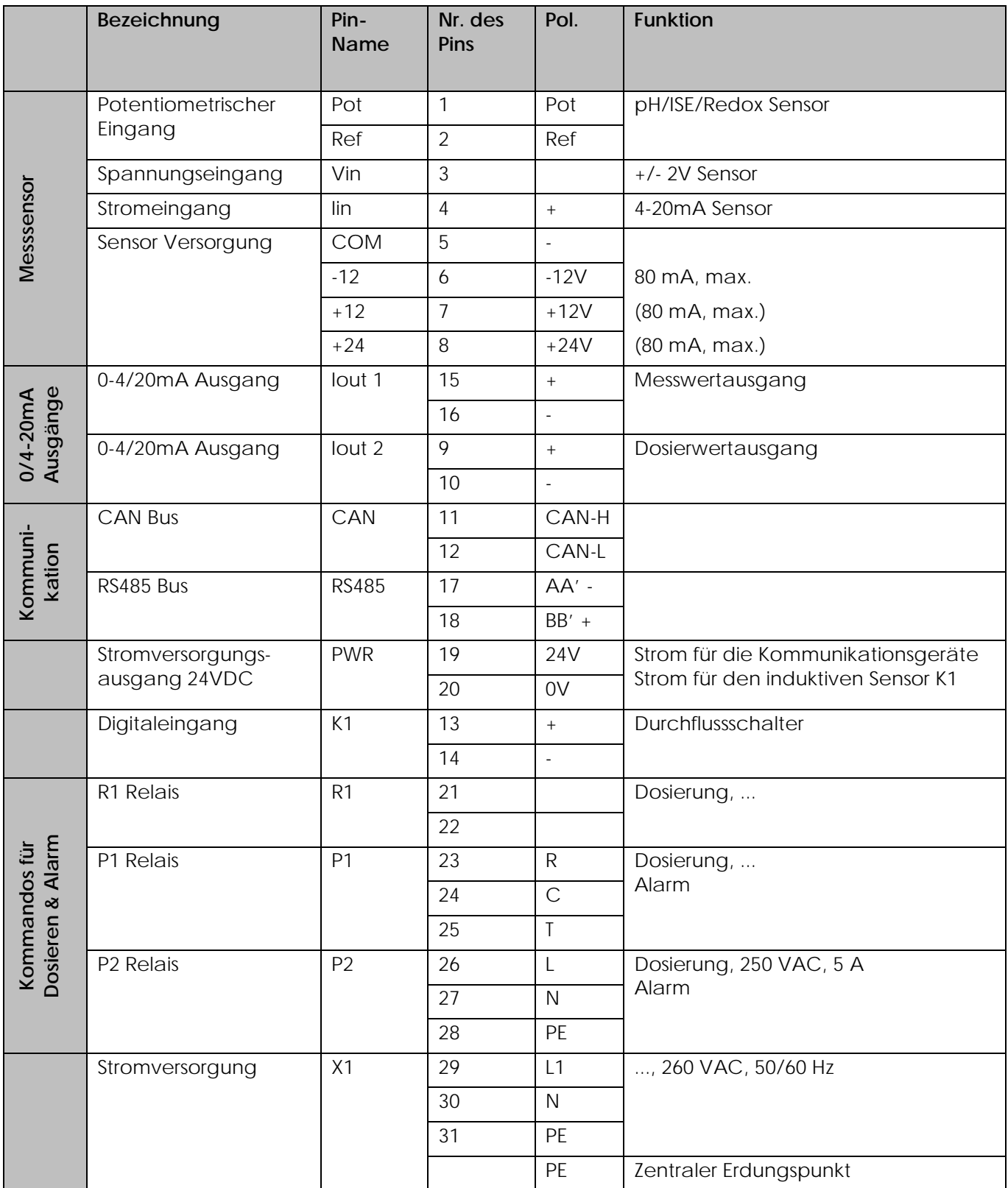

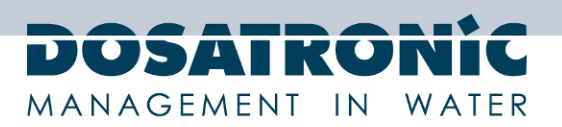

### **6. Erste Schritte**

Wenn Sie alle elektrischen Anschlüsse und die Anschlüsse der verschiedenen Mess- und Regelkomponenten ausgeführt haben, sind sie bereit, Ihren Regler in Betrieb zu nehmen.

Die Inbetriebnahme der Einheit dient dazu, die Grundeinstellungen vorzunehmen, um die Entwicklung des Prozesses abzuschließen.

- ► Umgebungseinstellungen (Typ, Kontrast, Sprache ...)
- ► Programmierung der Regel-Anweisungen
- ► Kalibrierung der Sensoren
- ► Programmierung der Sicherheitsalarme

Einschalten.

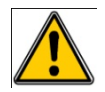

Prüfen Sie, ob Ihre Anlage ordnungsgemäß angeschlossen wurde und alles funktioniert, und dass die anderen Komponenten Ihres Systems nicht beeinträchtigt worden sind.

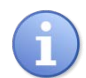

Der Regler **DCW 120** beginnt nach dem Einschalten automatisch mit der Behandlung und dem Dosieren der Chemikalien. Einzig der Benutzer entscheidet, ob der Einschaltvorgang fortgeführt oder abgebrochen wird, nachdem er sich versichert hat, dass die Anlage wie benötigt eingestellt ist.

Nach dem Einschalten sind die durch die Grundeinstellungen voreingestellten Messparameter wie folgt:

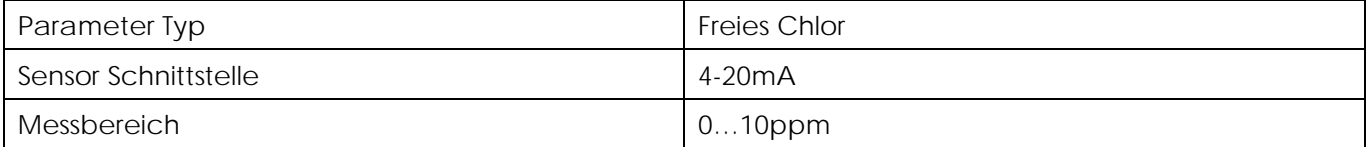

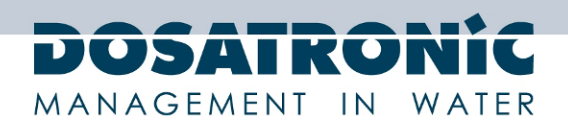

## **6.1 Parameter-Einstellung**

Parameter- und Sensor-Einstellung im Konfigurations-Menü ("Configuration").

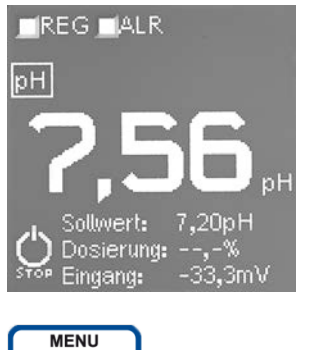

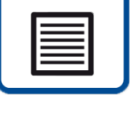

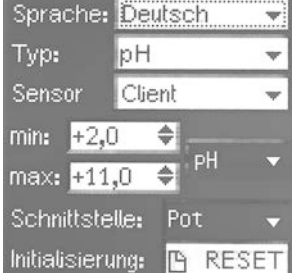

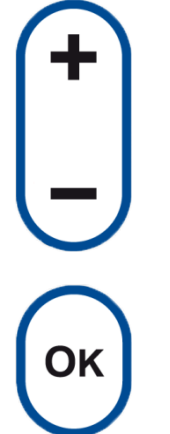

#### Sprache: Deutsch pH Typ: muuung<br>Leitfähigkeit Sensor min: <mark>+2</mark> Temperatur<br>max**: +1** Salzgehalt  $max: 41$ ۱H Schnittsl Initialisierung: P RESET

÷

ö

 $\Box$ 

듸

Drücken Sie die **MENU** Taste länger als 5s

Verwenden Sie **PLUS** und **MINUS** um das Untermenü **Type** auszuwählen

Drücken Sie **OK** um den von Ihnen gewählten Punkt zu editieren

Wählen Sie

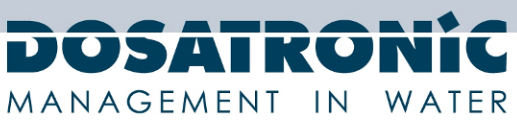

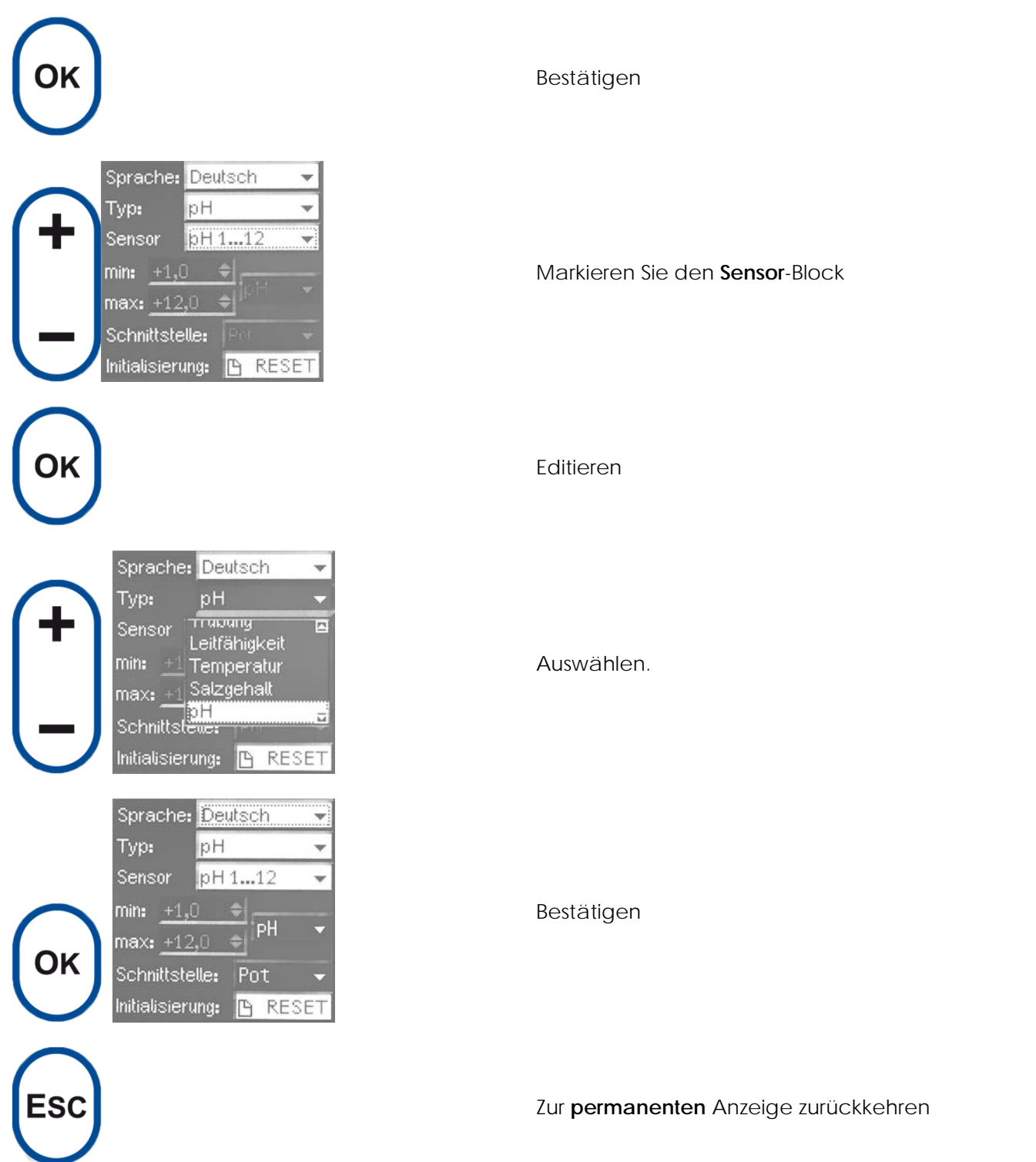

Falls ein Sensor verwendet wird, der nicht in der vorhandenen Sensorliste aufgeführt wird, ist es möglich, einen neuen Sensor zu definieren indem man den "**Client**" auswählt und den Minimal- und Maximalwert seines Messwertbereiches eingibt sowie die **Einheit** und die Schnittstelle.

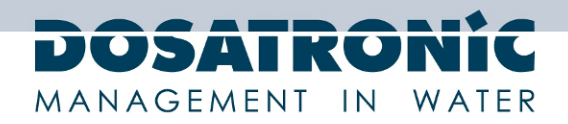

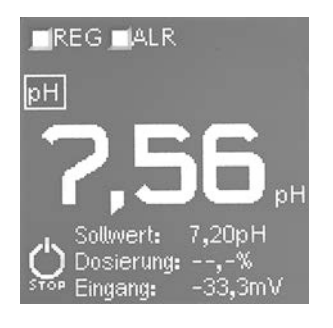

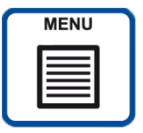

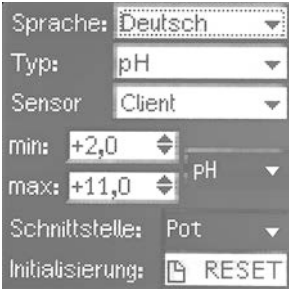

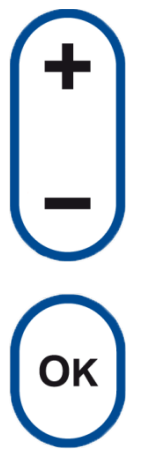

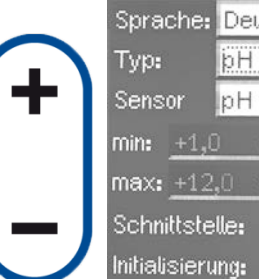

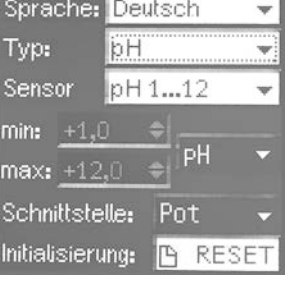

Drücken Sie 5s**.**

### Markieren Sie den **Type**-Block

## Editieren

## Auswählen

Technische und preisliche Änderungen sowie Druckfehler vorbehalten DOSA*Control* DCW 120 MF / Ref. DOS0001 – Rev. 1.1 2013-03-18

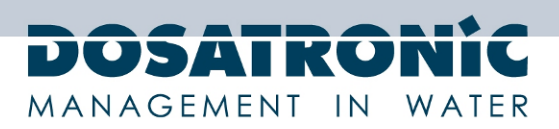

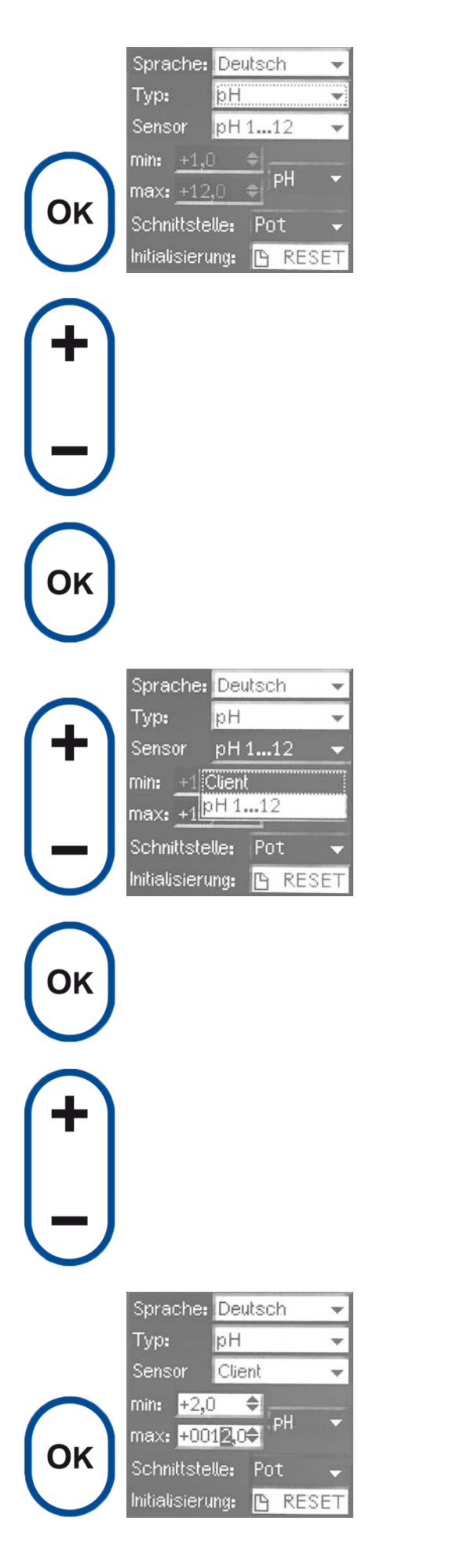

Bestätigen

Markieren Sie den **Sensor**-Block

Editieren.

### Wählen Sie **Client**.

### Bestätigen

## Wählen Sie "max field"

Editieren

Technische und preisliche Änderungen sowie Druckfehler vorbehalten DOSA*Control* DCW 120 MF / Ref. DOS0001 – Rev. 1.1 2013-03-18

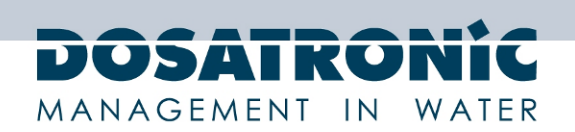

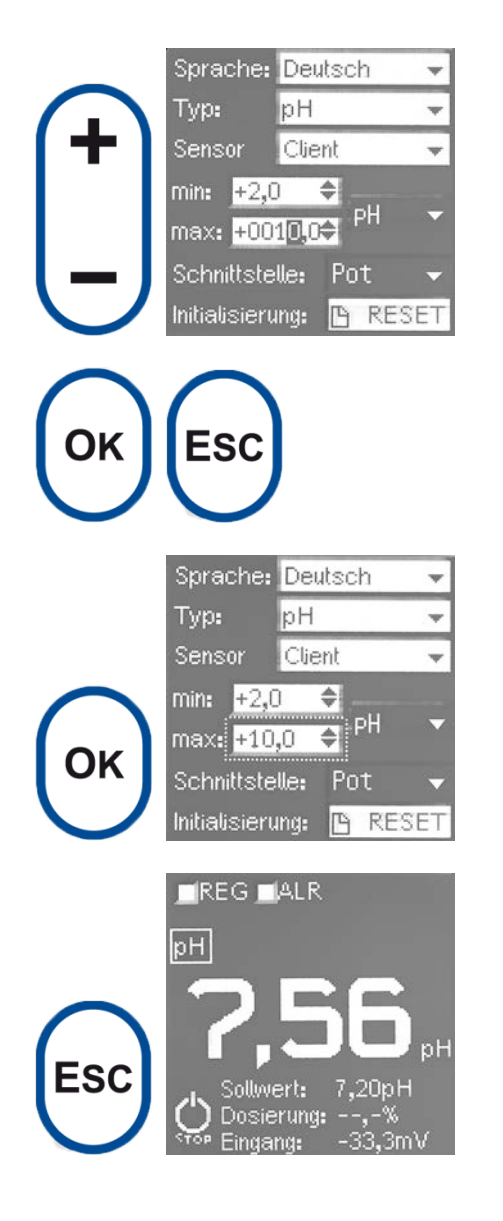

## **6.2 Kontrast-Einstellung**

Von der **PERMANENT**-Anzeige aus.

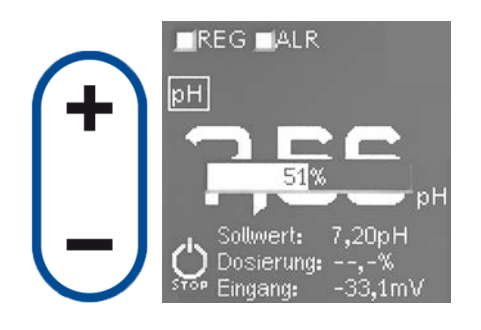

Stellen Sie den neuen Wert ein

Blättern Sie durch die Ziffern

Bestätigen

Zur **PERMANENT**-Anzeige zurückkehren

Verwenden Sie die **PLUS**- und **MINUS**-Taste um den Kontrast zu verändern

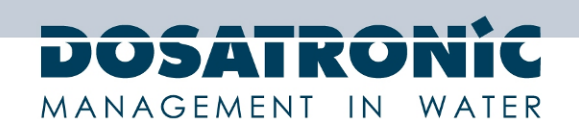

## **6.3 Regler-Sollwert-Konfigurierung**

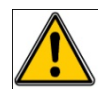

Ein Programmierfehler kann schädlich für die menschliche Gesundheit und für die Sicherheit Ihrer Prozess-Geräte sein. Wenn Sie im Zweifel über die durchzuführende Dosierung sind kontaktieren Sie Fachpersonal vor jeder Programmierung.

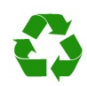

Ein Programmierfehler kann eine Überdosierung der Chemikalien verursachen und so die Umwelt stören.

Die Sollwerteinstellung wird im **Control**-Menü ausgeführt.

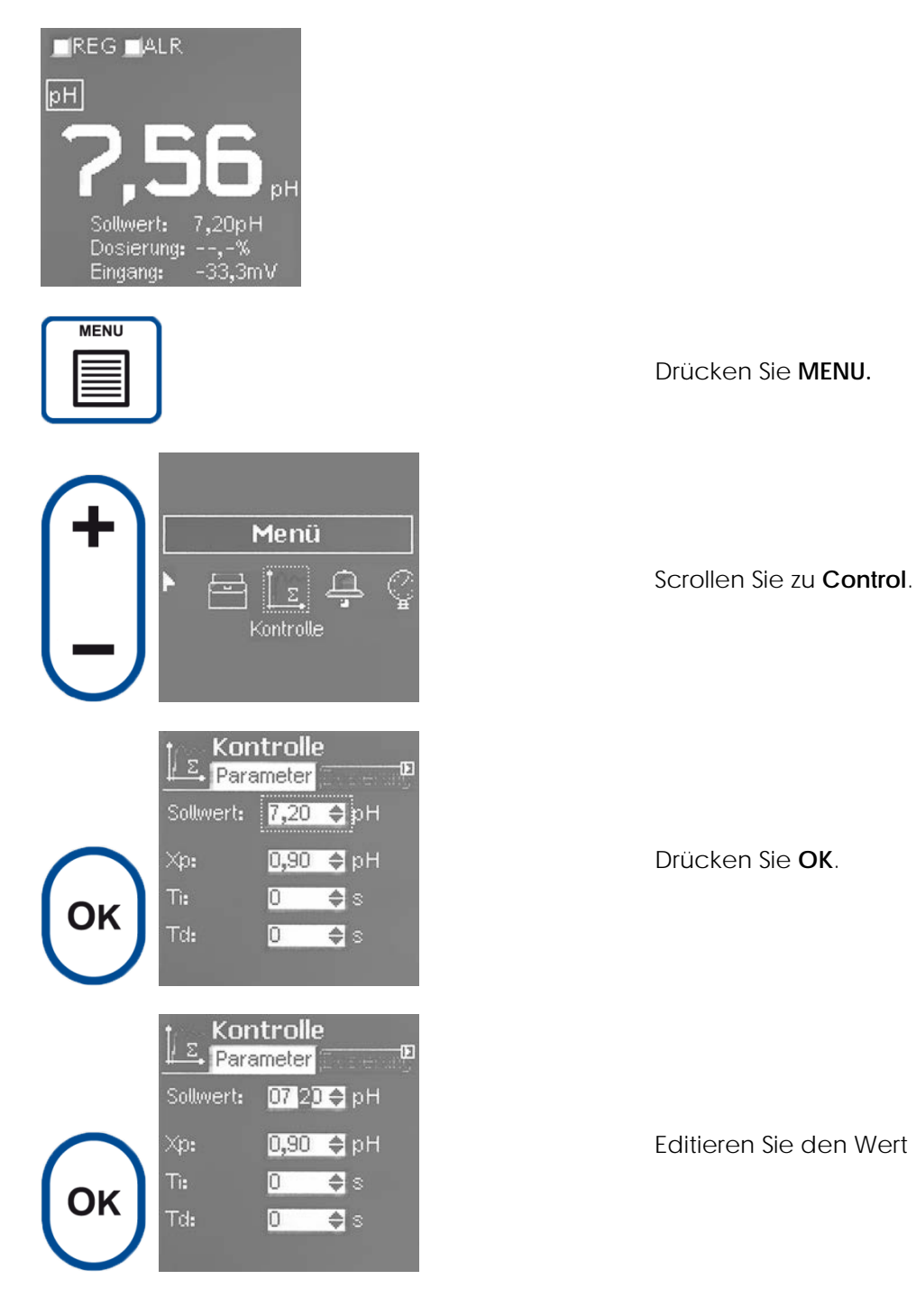

Technische und preisliche Änderungen sowie Druckfehler vorbehalten DOSA*Control* DCW 120 MF / Ref. DOS0001 – Rev. 1.1 2013-03-18

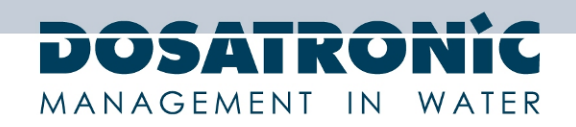

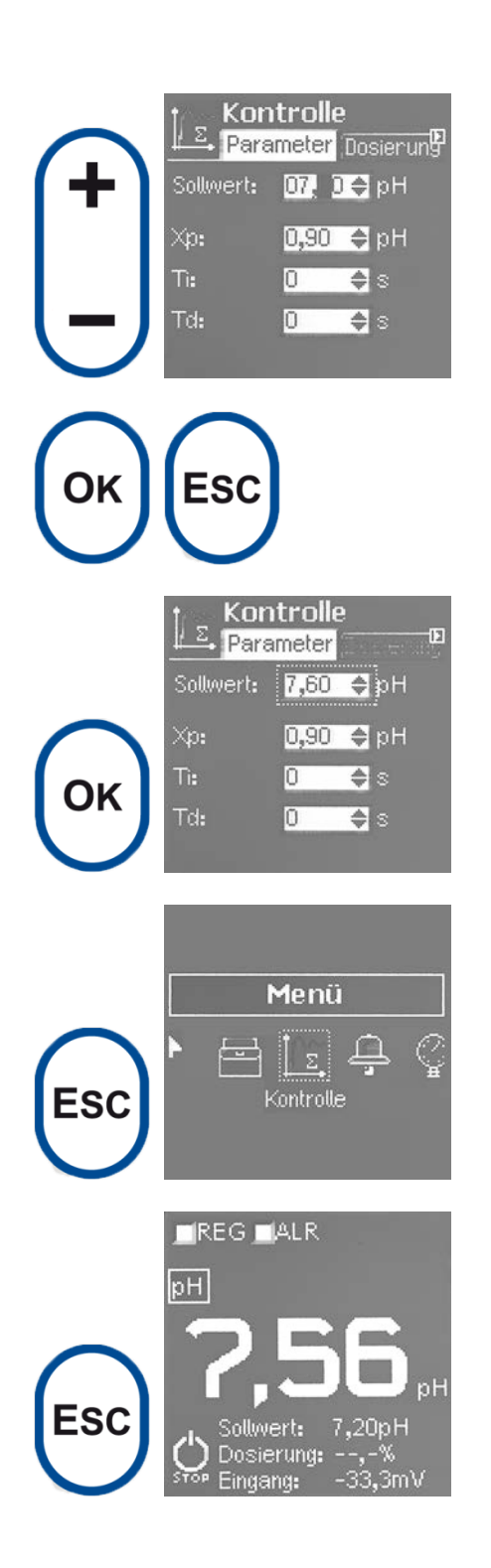

Bestätigen Sie

Kehren Sie zu **Menu** zurück

Kehren Sie zur **Permanent**-Anzeige zurück

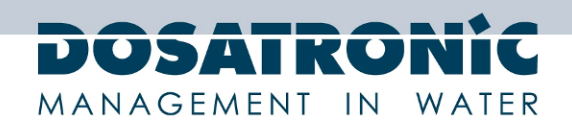

## **6.4 Einstellen des Alarm-Grenzwertes**

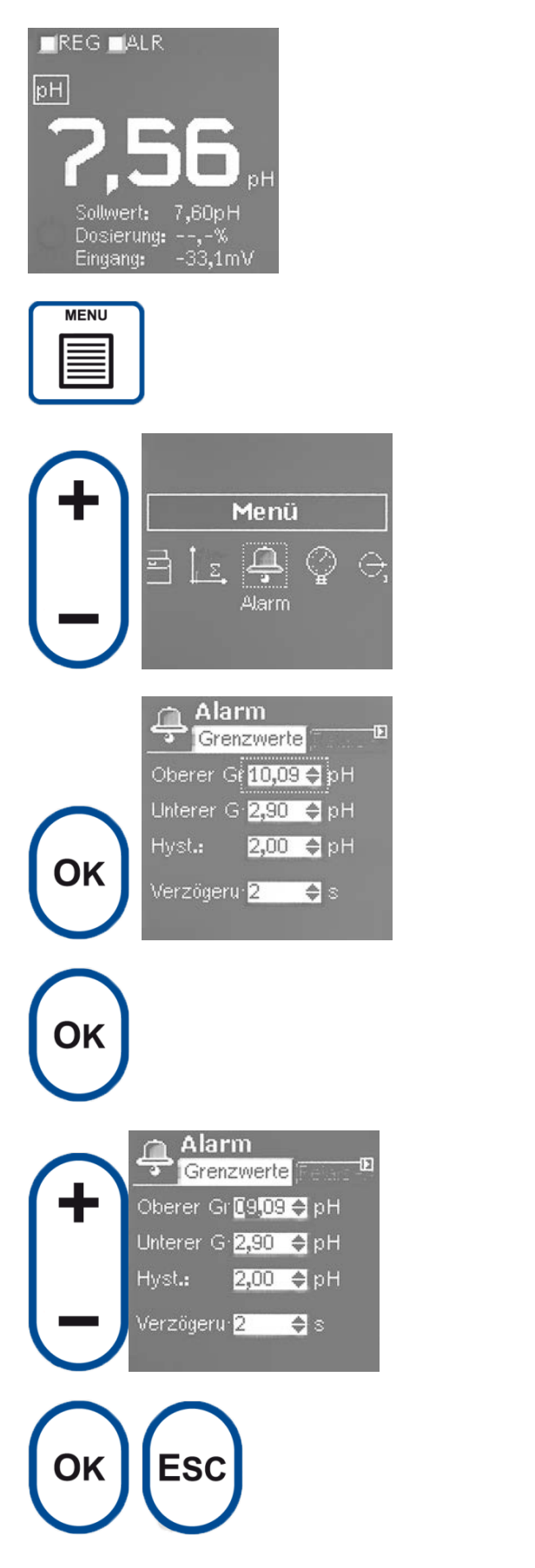

Drücken Sie **MENU.**

Scrollen Sie zu **Alarm**

Drücken Sie **OK**

Editieren Sie den oberen Grenzwert

Verwenden Sie die **OK** und **ESC** Tasten um Ziffern auszuwählen.

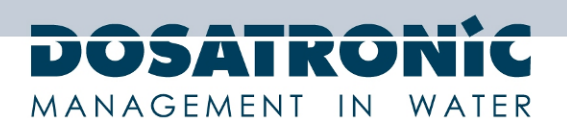

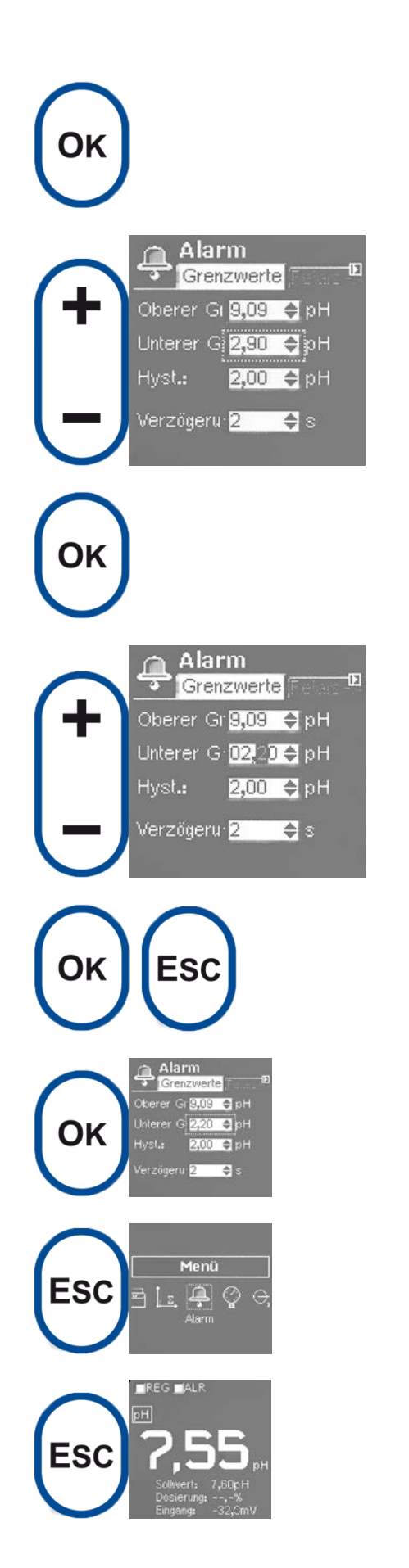

Bestätigen.

Unteres Grenzfeld auswählen

Editieren

Bestätigen.

Zum **Menu** zurückkehren

Zur **Permanent**-Anzeige zurückkehren

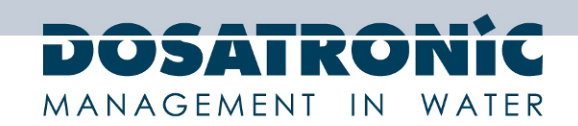

## **6.5 Kalibrierung**

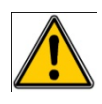

Die Sensorkalibrierung ist wichtig für einen korrekten Behandlungsprozess. Mangelhafte Kalibrierung kann schädlich für die menschliche Gesundheit und gefährlich für Ihre Prozess-Geräte sein. Wenn Sie im Zweifel über die durchzuführende Bedienung oder die gemeldeten Fehler in der Kalibrierung sind kontaktieren Sie Fachpersonal vor jedem Kalibrierungshinweis.

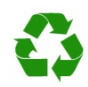

Inkorrekte Kalibrierung kann eine Überdosierung der Chemikalien verursachen und so die Umwelt stören.

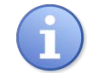

Das Gerät hat eine Schnelltaste, um in die Anzeige Kalibrierung zu gelangen.

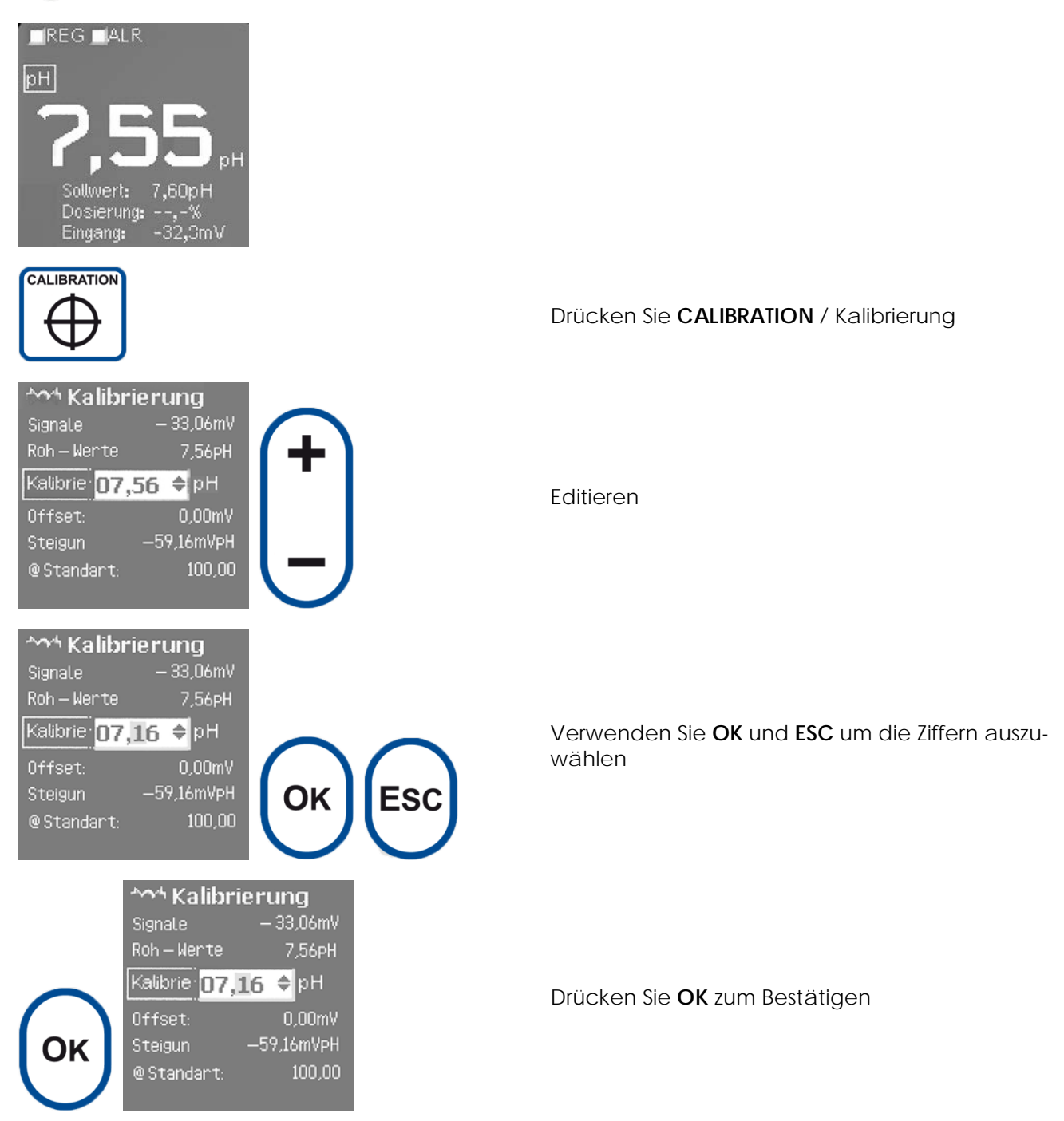

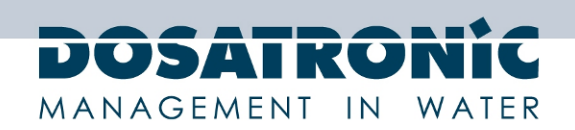

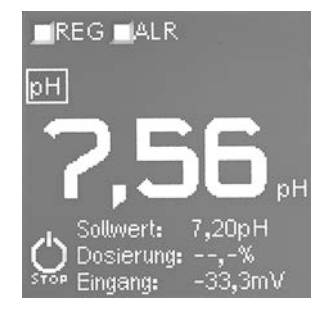

Automatische Rückkehr zu **Permanent.**

## **6.6 Ein- und Ausschalten des Reglers und des Alarms**

Sobald die vorhergehenden Programme beendet sind, ist das Regelgerät bereit zum Starten.

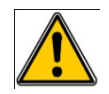

Bevor Sie mit dem Regeln beginnen, stellen Sie sicher, dass die verschiedenen Sicherheitseinstellungen und Ausführungen in dieser Anleitung erfüllt werden.

Um den Regler einzuschalten drücken Sie die **START/STOP**-Taste.

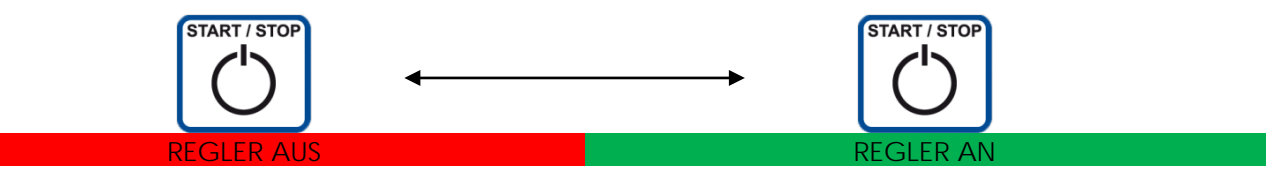

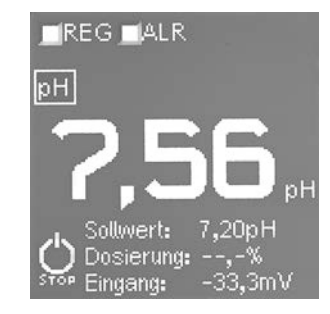

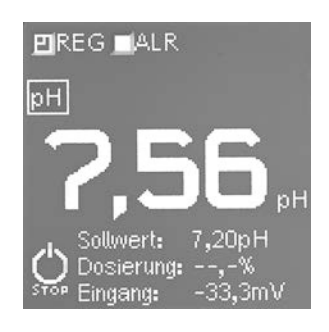

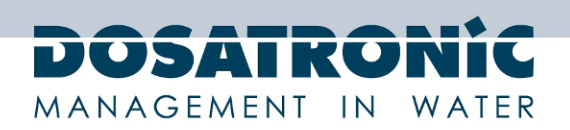

### **7. Menüstruktur**

Die Programmierung besteht aus einer einzelnen Ebene. Eine Berührung zum direkten Zugang zur Kalibrierung verhindert das Risiko der De-Programmierung seines Betriebes; dies, um die Sicherheit von Mensch und Maschine zu gewährleisten.

Ein versteckter Level dient zum Definieren des Messtyps.

- Menü KALIBRIERUNG: Kalibrieren des Messsensors
- Menü EINSTELLUNGEN: Einstellung des Alarms, Sollwert regeln, …
- Menü KONFIGURATION: Auswahl Parameter, Sensortyp, …

## **7.1 Menübaum**

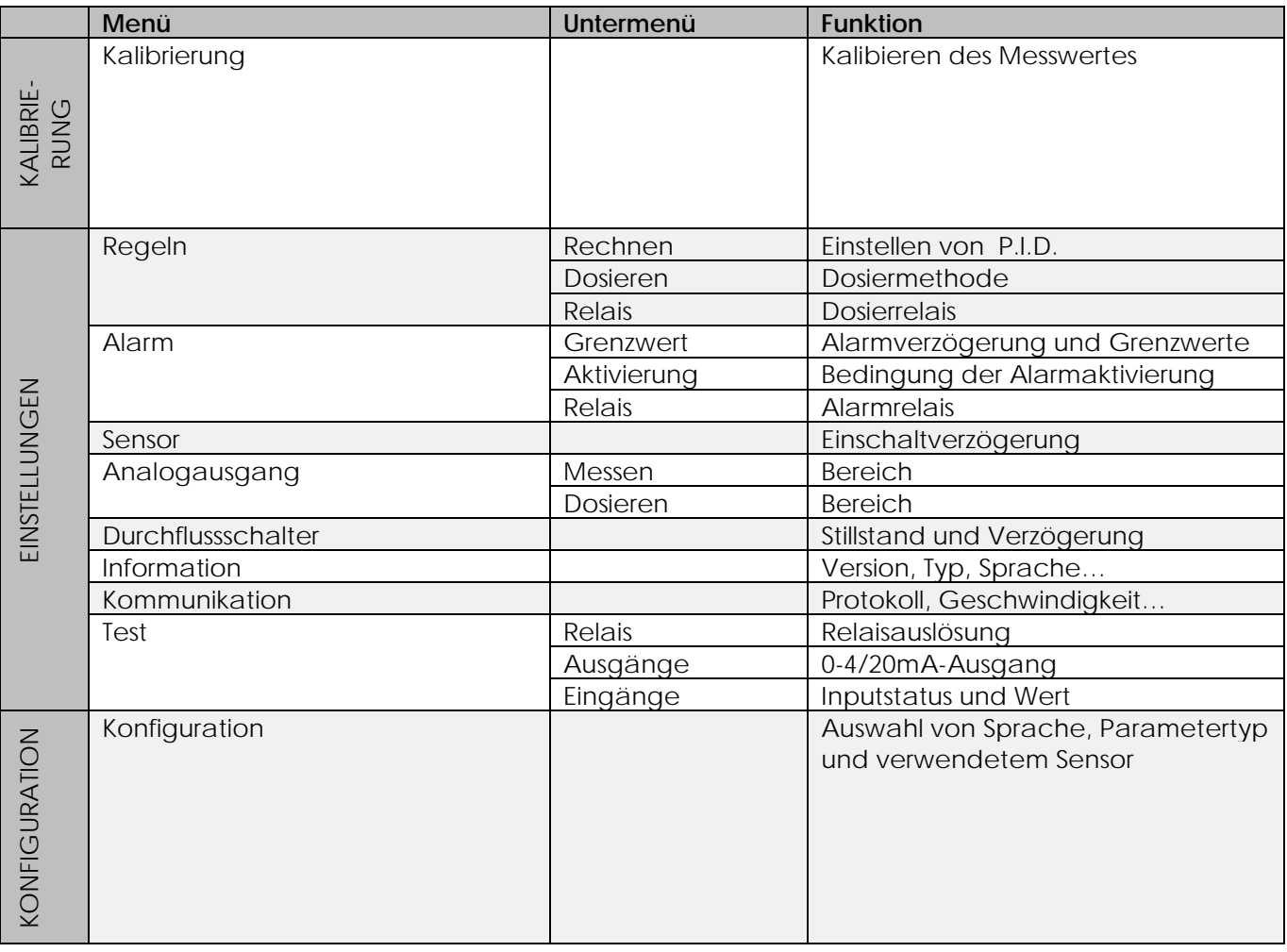

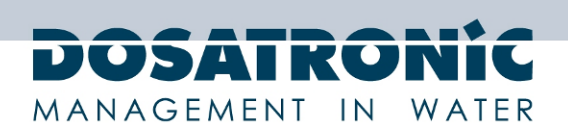

## **7.2 Navigation**

**SETTING** und **CONFIGURATION** (Einstellungen uns Konfiguration) sind zugänglich durch Drücken von Ein einfacher Druck, um in das **SETTING** (Einstellungs-) Menü zu gelangen und ein langer Druck, um das **CONFIGURATION** (Konfigurations-) Menü zu öffnen. .

**CALIBRATION** (Kalibrierungs-) Zugang durch Drücken von  $\bigoplus$ 

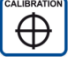

Das **SETTING** (Einstellungs-) Menü besteht aus einer Icon-Liste. Um das gewünschte Menü auszuwählen

drücken Sie U und bestätigen Sie Ihre Wahl durch Drücken von

### **Liste der Modifikationen**

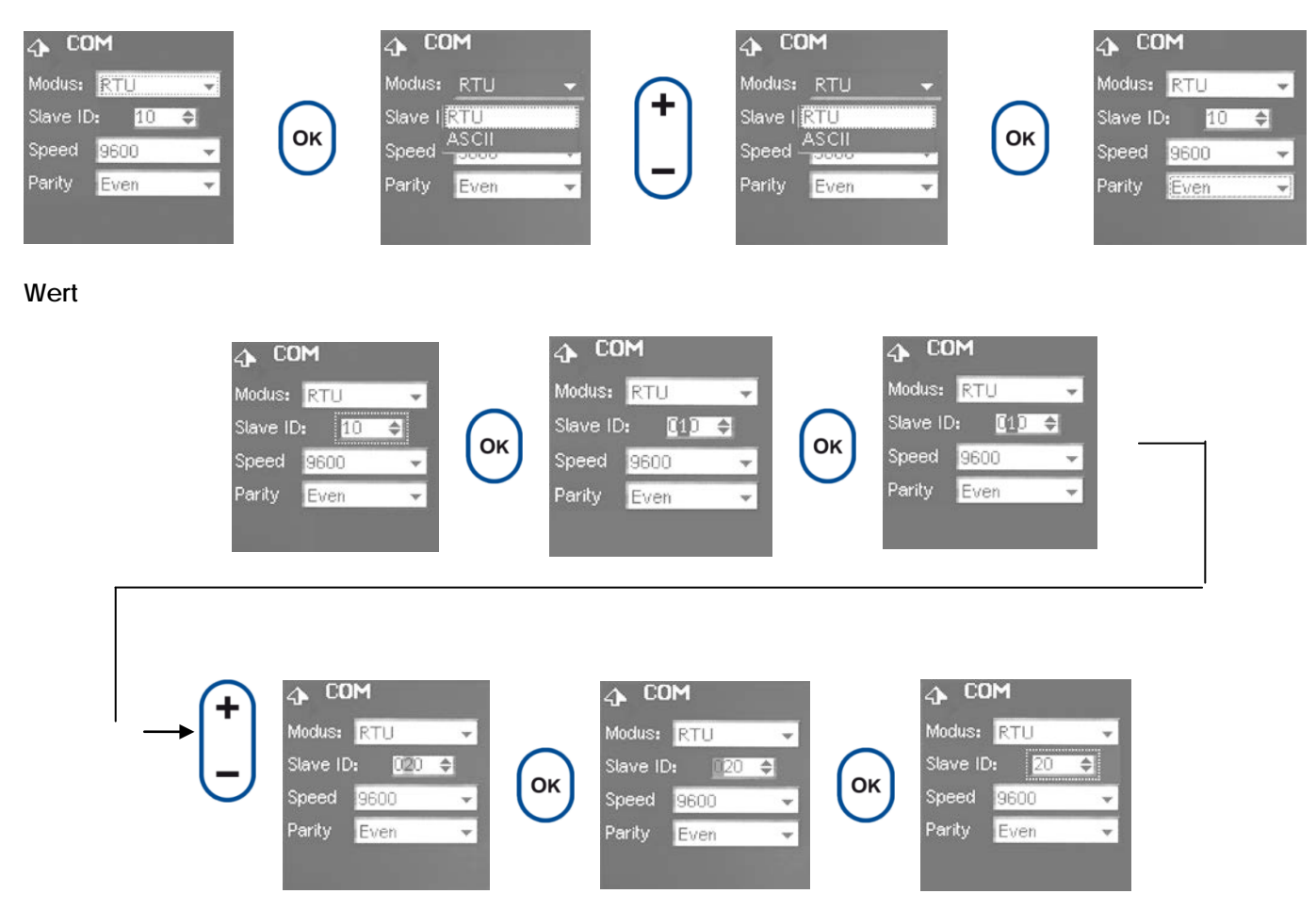

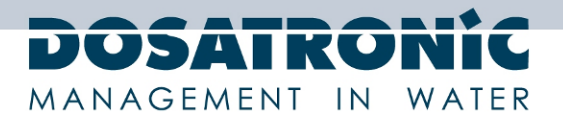

### **8. Permanente Anzeige**

Diese Anzeige erlaubt Ihnen, am Controller abzulesen:

- ▶ Den Messwert.
- > Den Sollwert.
- ▶ Den exakten Wert.
- > Den Parametertyp.
- Den Status der Kontrollrelais, die der Dosierung und dem Alarm zugewiesen sind.
- Verschiedene Alarme wie Icons und Meldungen.

## **8.1 Übersicht**

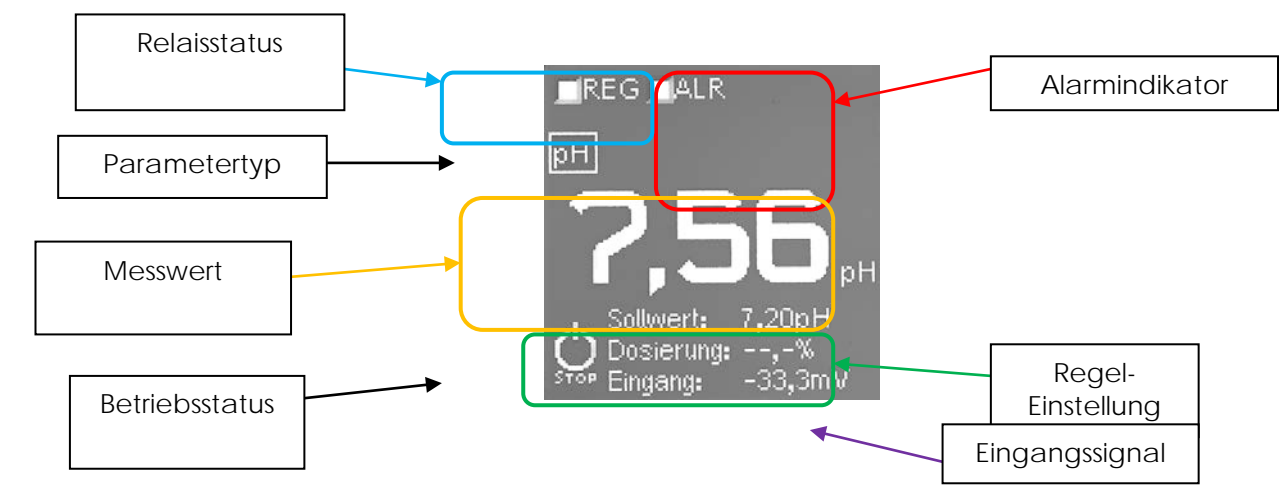

### **8.2 Status-Symbole**

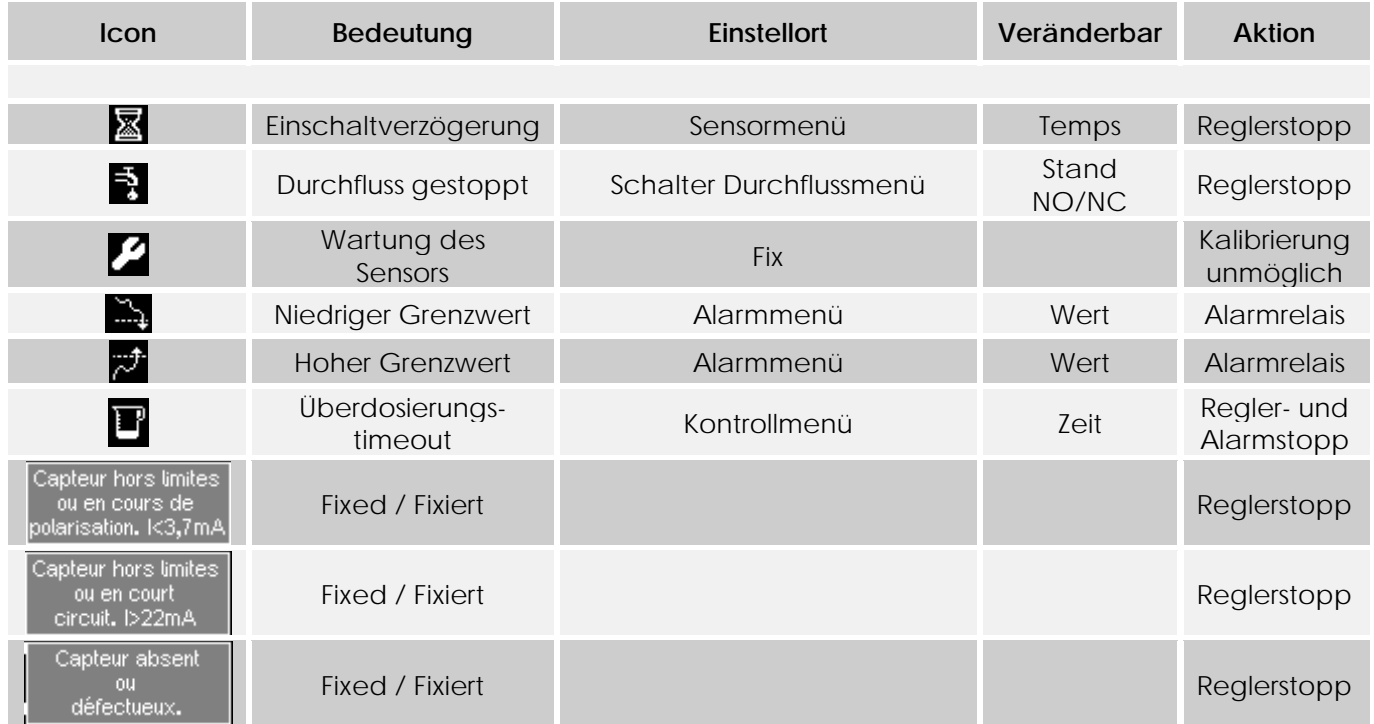

Technische und preisliche Änderungen sowie Druckfehler vorbehalten DOSA*Control* DCW 120 MF / Ref. DOS0001 – Rev. 1.1 2013-03-18

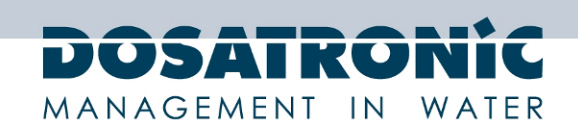

## **8.3 Kontrast-Einstellung**

Drücken Sie , um den Kontrast der PERMANENT-Anzeige zu verändern.

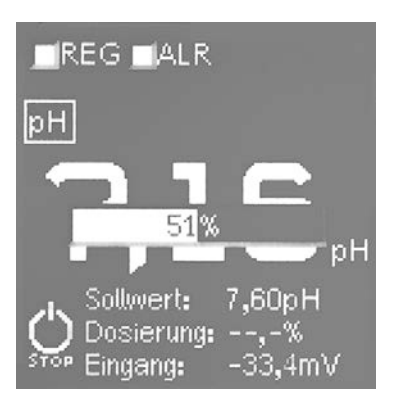

## **8.4 EIN- und AUS-schalten des Reglers**

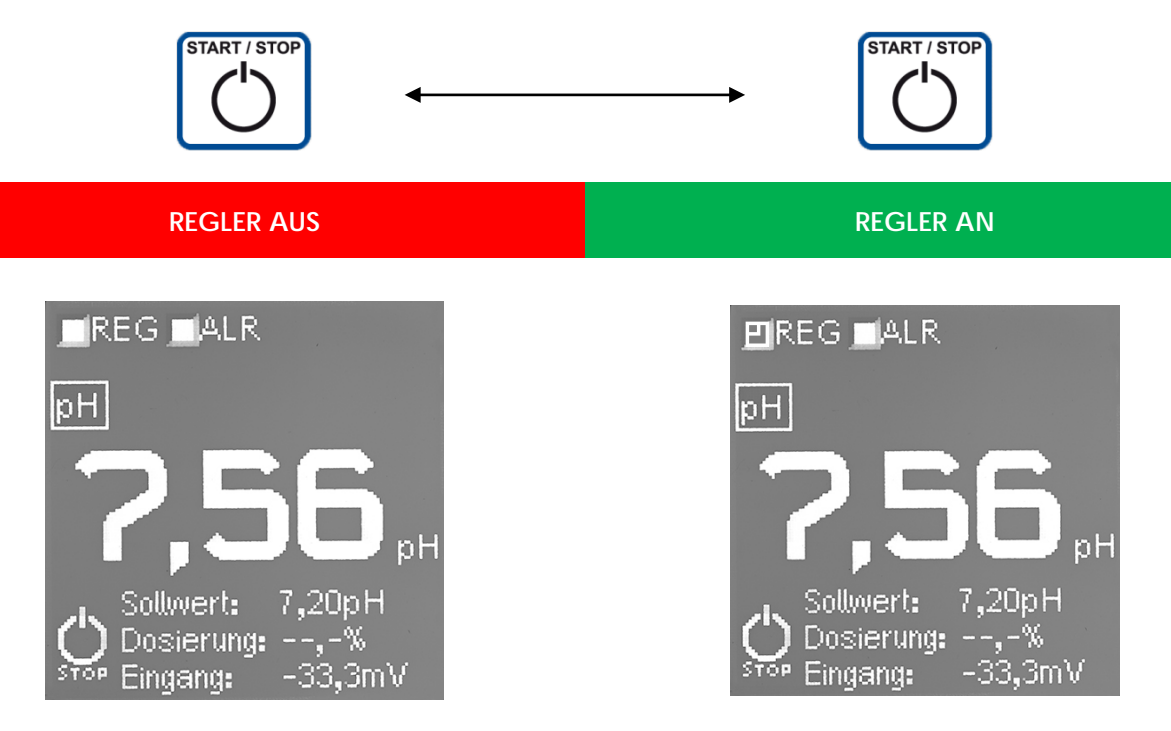

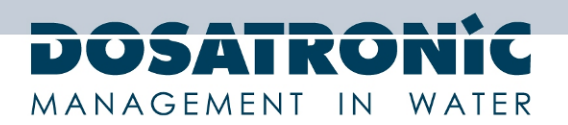

## **9. Kalibrierung**

Drücken der Kalibrierungstaste erlaubt dem Anwender zwei Aktionen:

- Kalibrieren: Den Sensor auf den gemessenen Wert kalibrieren (Typ DPD). Gemäß dem in der Kalibrierung eingegeben Wert stellt der Regler automatisch Steilheit oder Offset ein.
- Reset Kalibrierung: Um den Offset und die Steilheit zurückzusetzen drücken Sie länger als 5 sec.

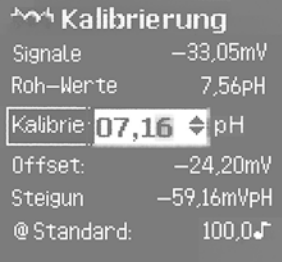

### **Kalibrierungsmeldung**

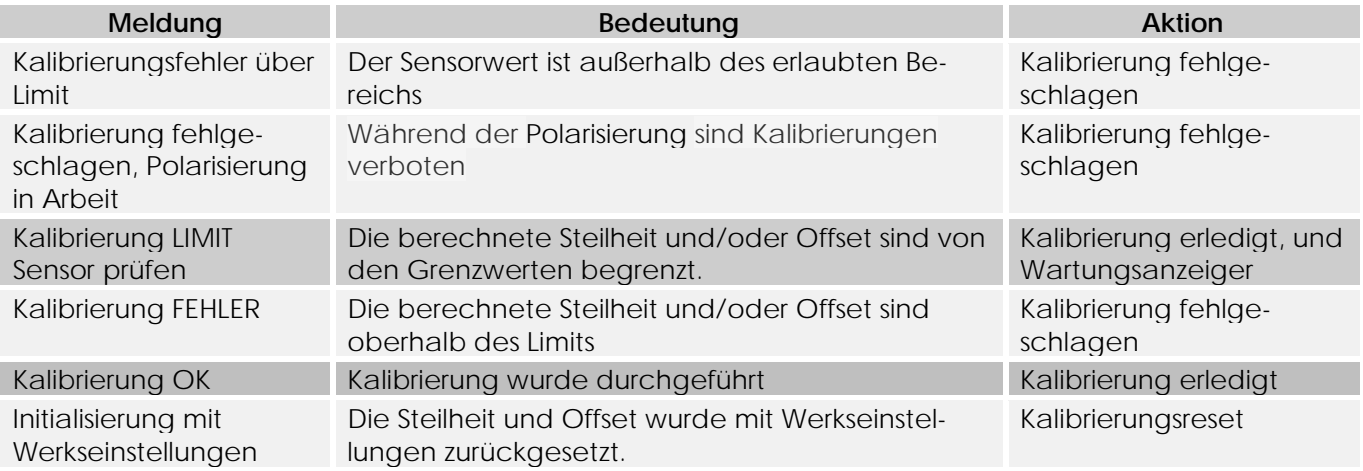

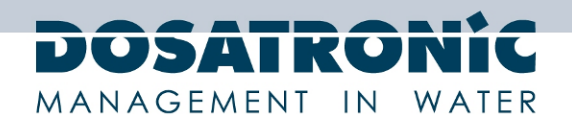

## **10. Einstellungs-Menü**

## **10.1 Regler**

Dieses Menü erlaubt Ihnen, die Konfiguration des Gerätes einzustellen.

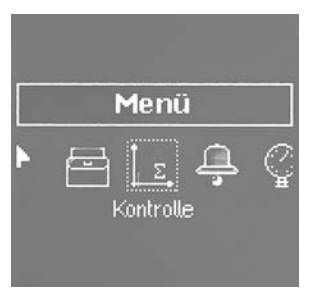

### **Berechnungs-Untermenü**

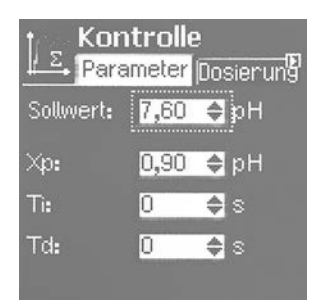

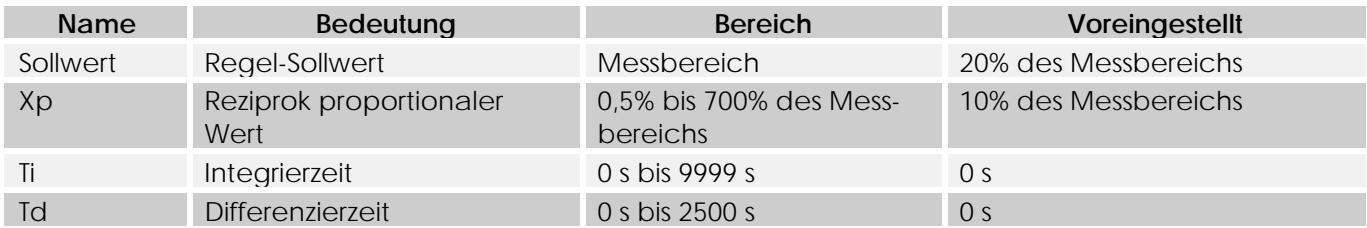

### **Dosier-Untermenü**

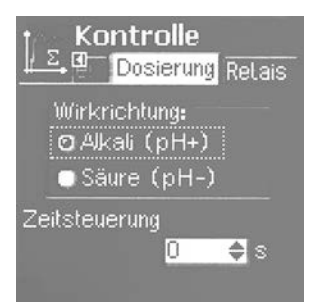

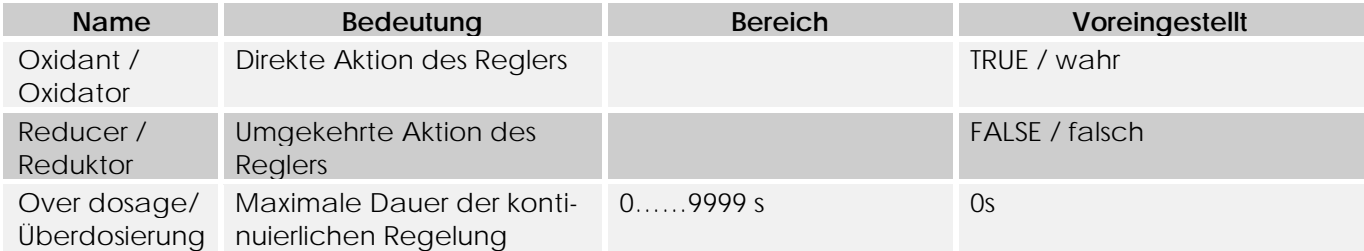

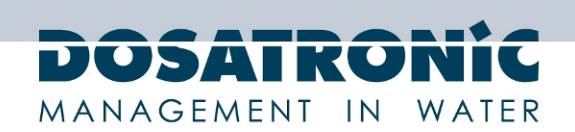

### **Relais-Untermenü**

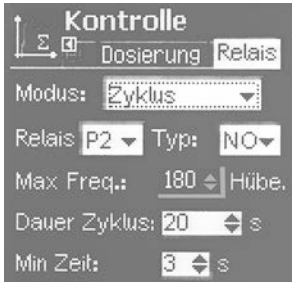

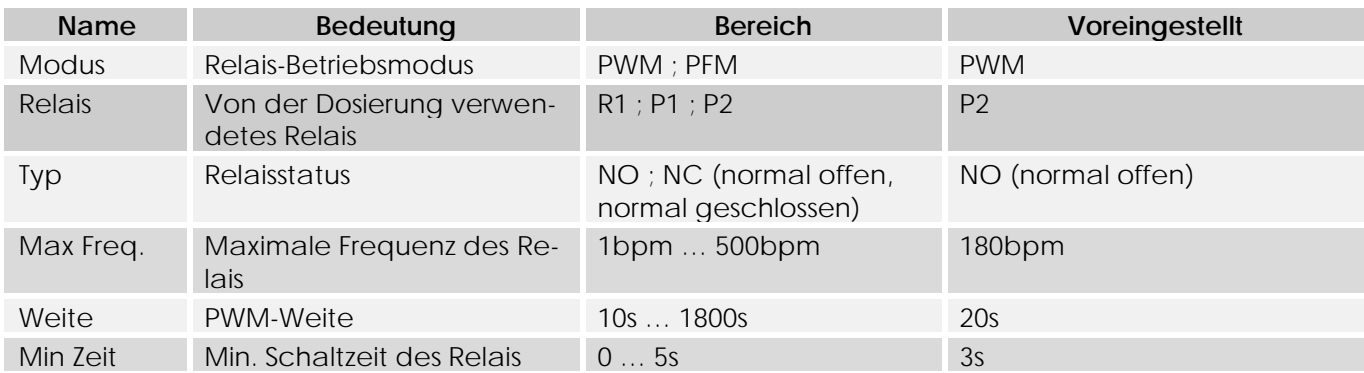

## **10.2 Alarm**

Alarm-Parameter verändern und einstellen.

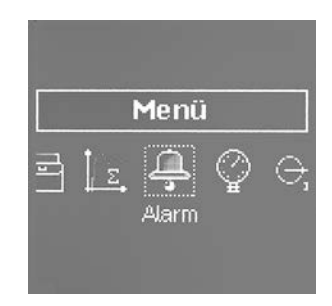

### **Grenzwert-Untermenü**

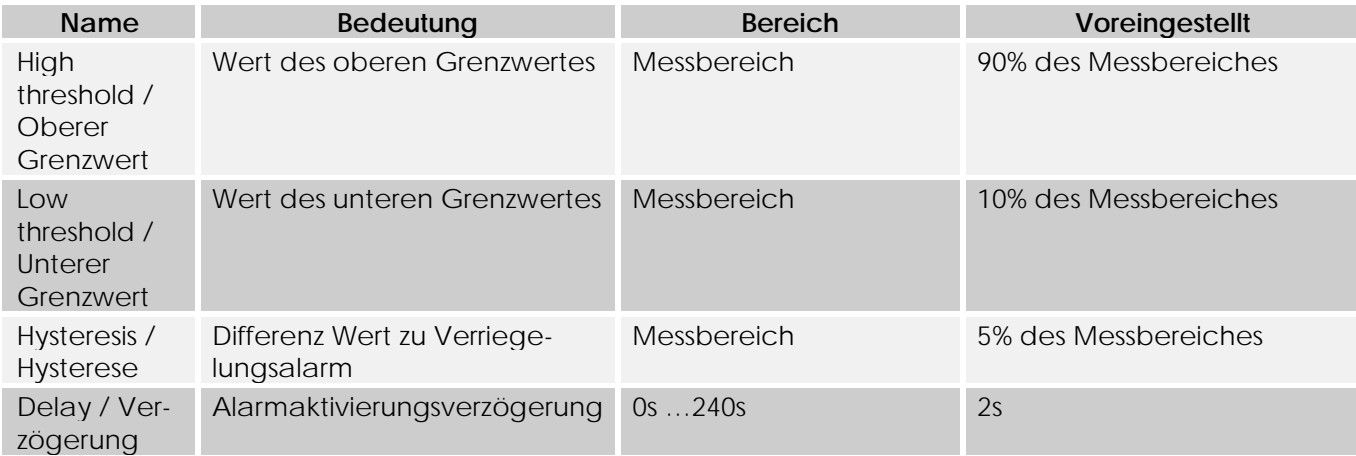

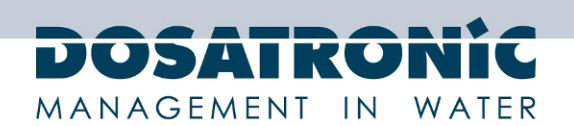

### **Relaisaktivierungs-Untermenü**

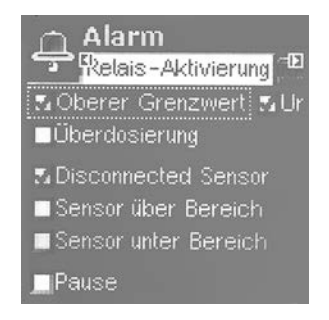

Dieses Untermenü erlaubt Ihnen auszuwählen, bei welchen Zuständen das Alarm-Relais geschaltet wird.

### **Relais-Untermenü**

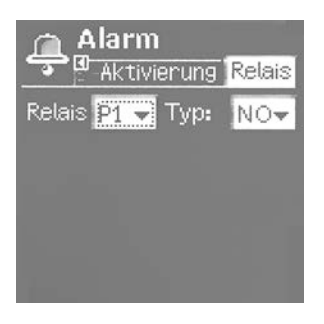

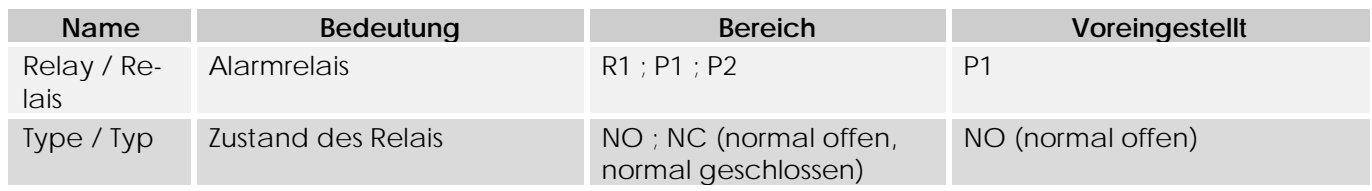

### **10.3 Sensor**

Dieses Menü erlaubt Ihnen, die Sensoreinstellungen zu verändern.

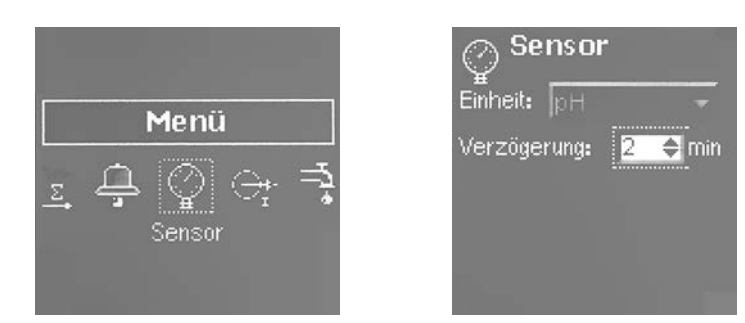

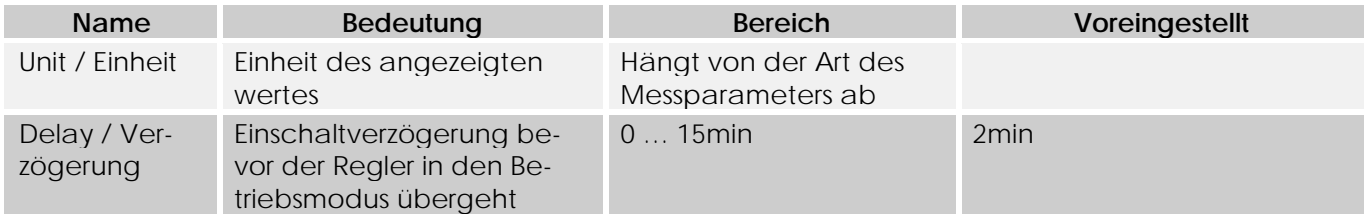

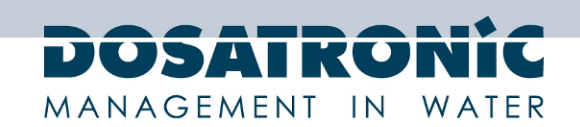

## **10.4 Analoge Ausgänge**

Einstellungen der 0-4/20mA-Ausgänge.

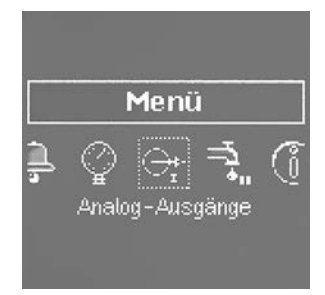

**Mess-Untermenü**

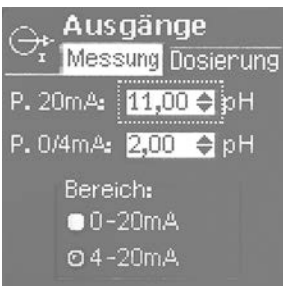

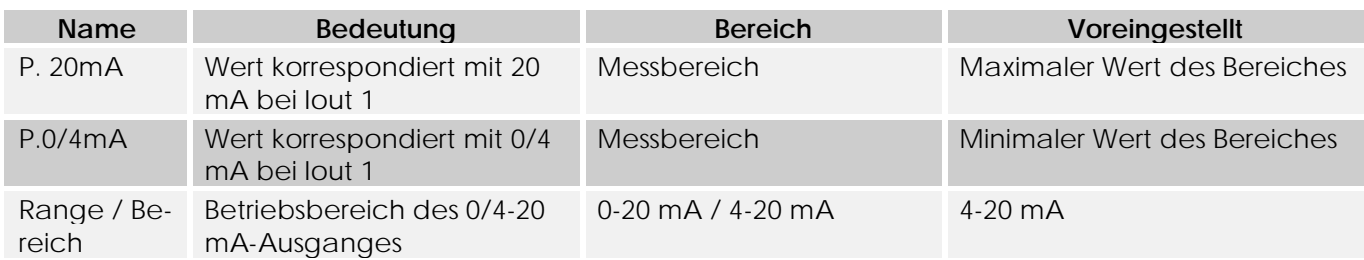

### **Dosier-Untermenü**

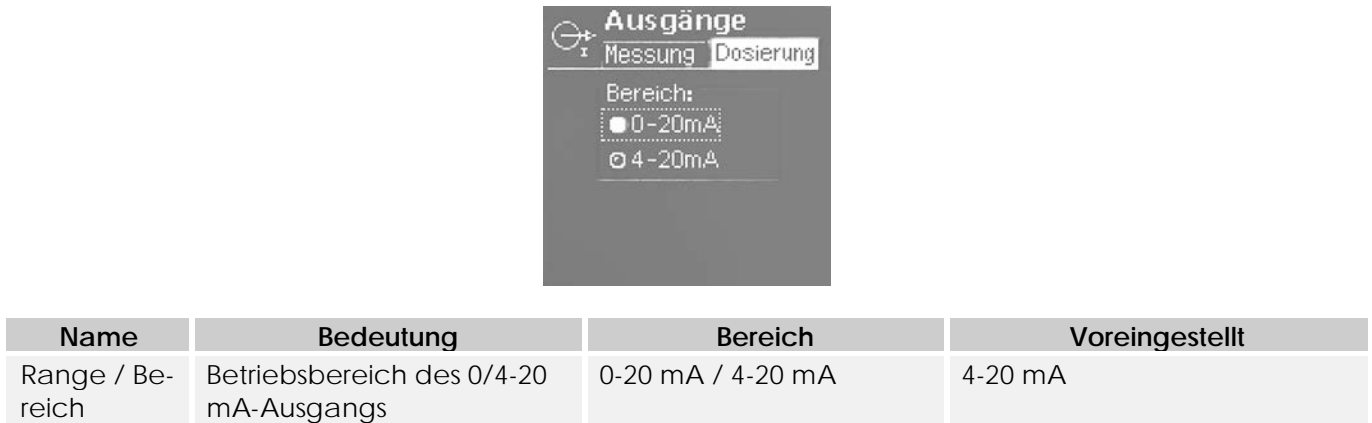

Bemerkung: Die höchsten und niedrigsten Werte des 0/4-20mA-Ausgangs korrespondieren mit 0 - 100% des Dosierwertes.

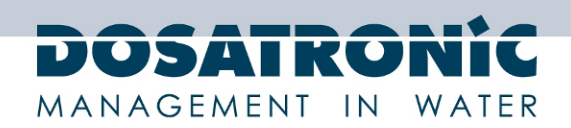

## **10.5 Durchfluss-Schalter**

Einstellen der Durchflussschalter-Funktionen.

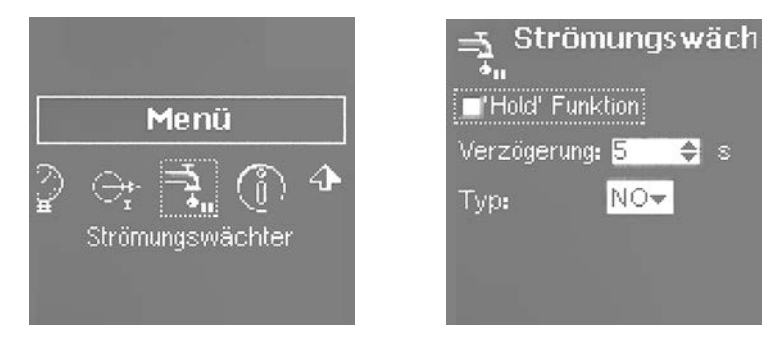

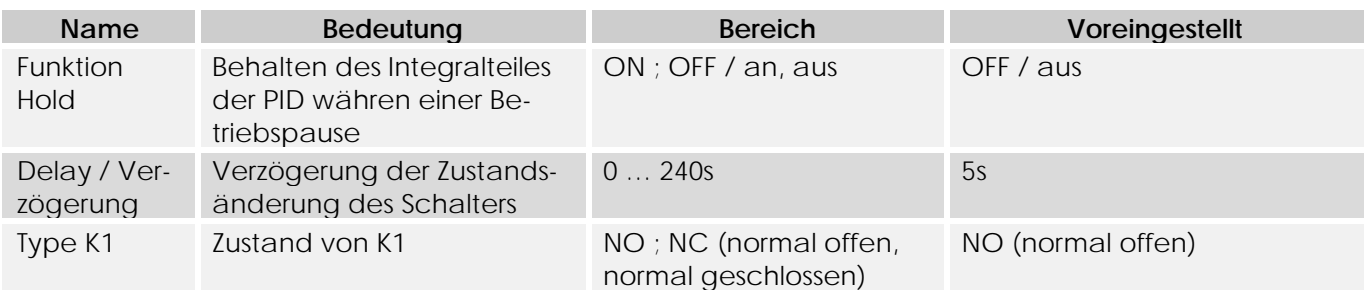

## **10.6 Information**

Hauptinformation des Gerätes

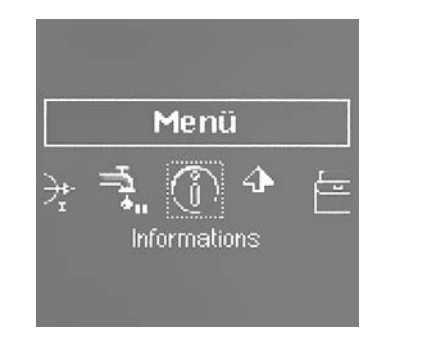

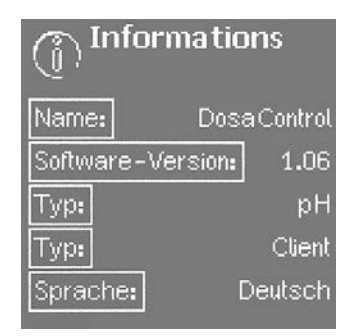

## **10.7 Kommunikation**

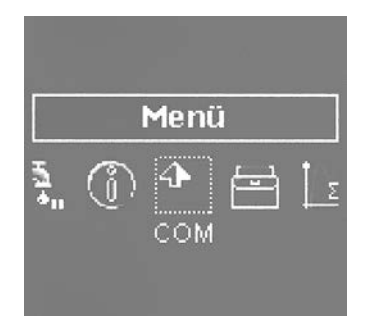

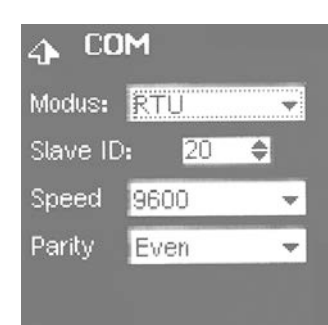

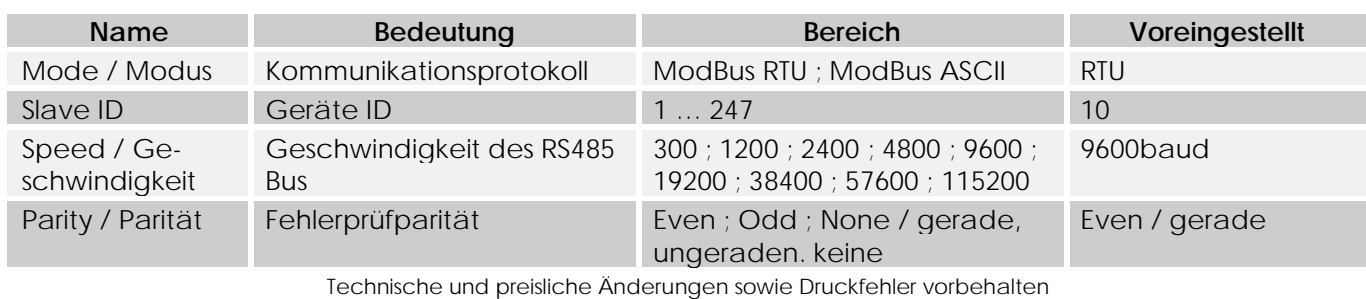

DOSA*Control* DCW 120 MF / Ref. DOS0001 – Rev. 1.1 2013-03-18

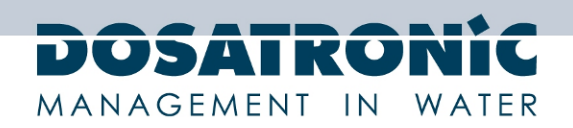

## **10.8 Test**

Dieses Menü erlaubt Ihnen, die an den **DCW 120** angeschlossene Peripherie (Pumpen, Sensoren, Schalter, …) zu steuern.

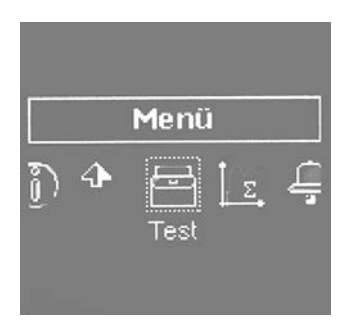

### **Relais-Untermenü**

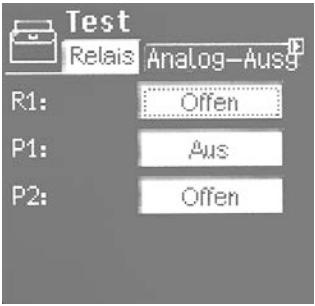

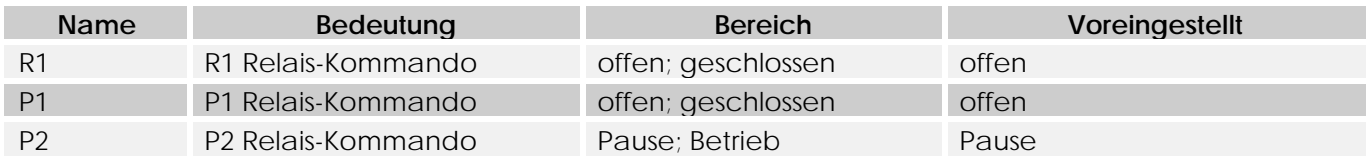

### **Analog-Ausgangs-Untermenü**

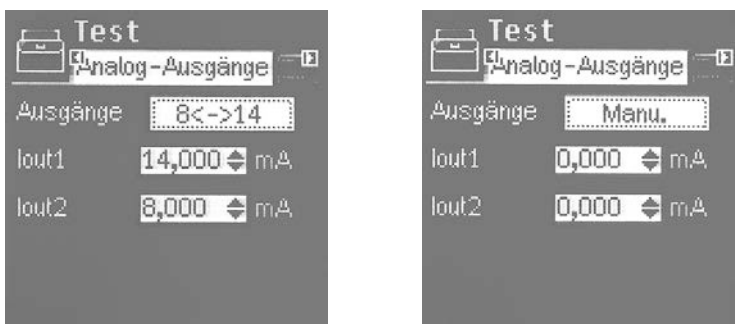

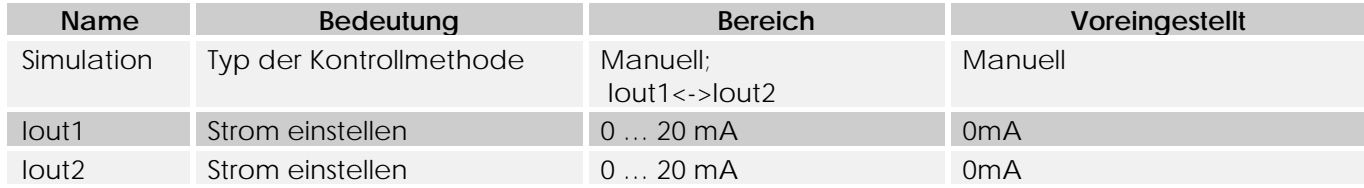

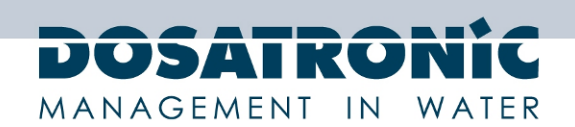

### **Eingangs-Untermenü**

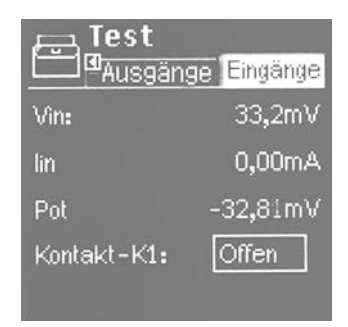

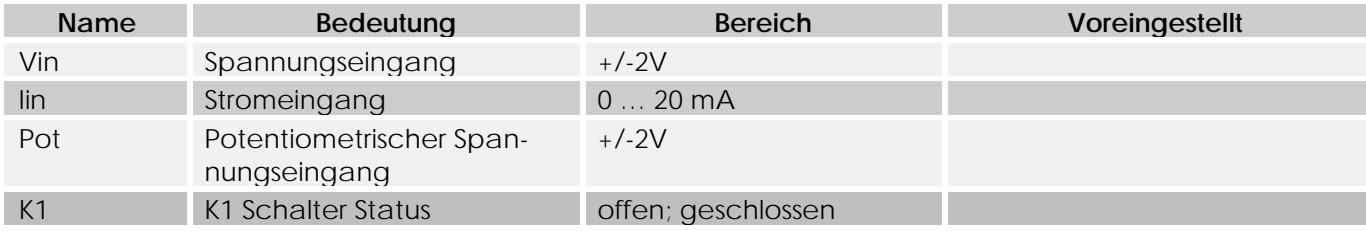

## **11. Konfigurationsmenü**

Dieses Menü erlaubt Ihnen, den Messparameter-Typ einzustellen.

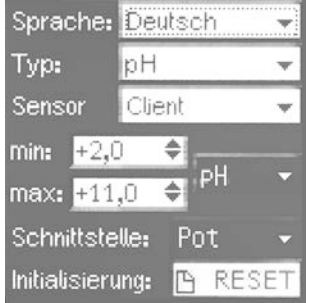

Bemerkung: Um in dieses Menü zu gelangen, drücken Sie **MENU** für länger als 5s.

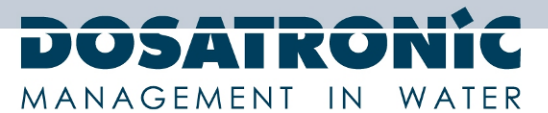

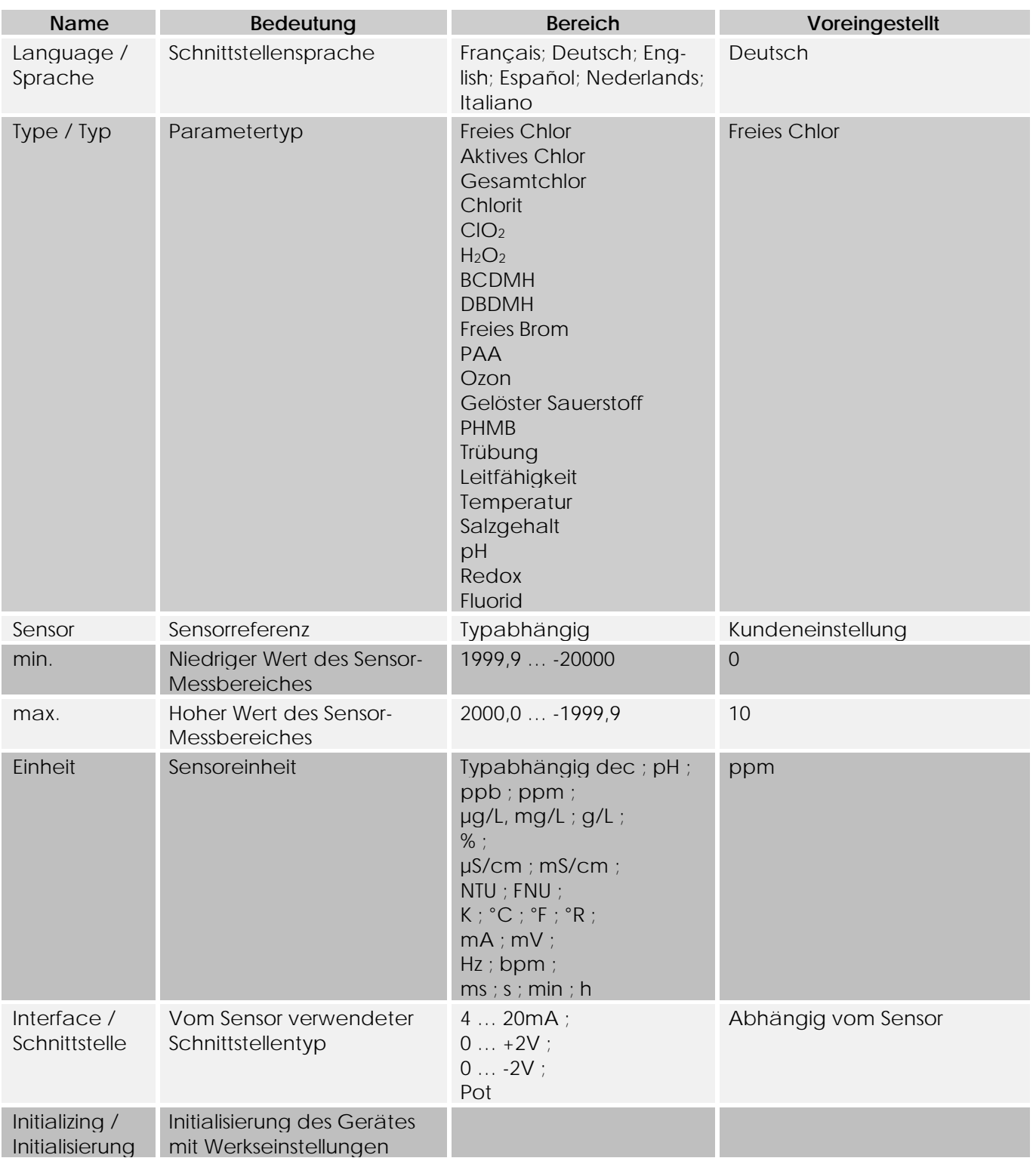

Bemerkung: Um einen kundenspezifischen Sensor zu definieren, der in der Referenzliste nicht aufgeführt ist, "**Client**" und einstellen (min., max., Einheit und Schnittstelle) und den neuen Sensor zu definieren.

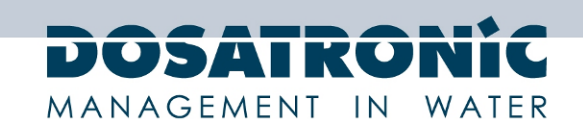

### **12. Fehlerbehebung**

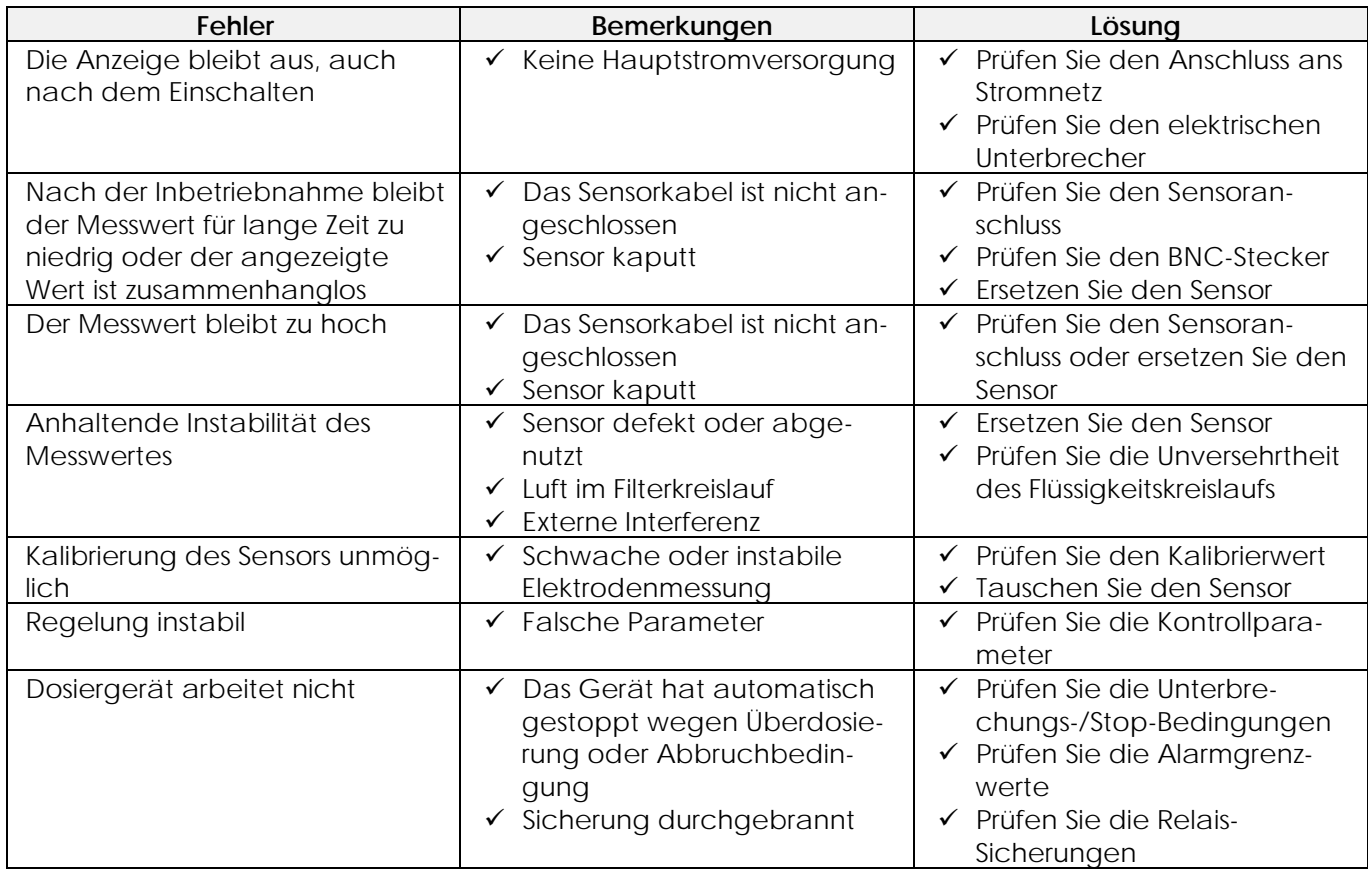

## **13. Pflege und Wartung**

Das Gerät benötigt keine besondere Wartung.

Sein Betrieb hängt vom ordnungsgemäßen Funktionieren aller Komponenten (Sensor, Dosiergerät, …) ab.

Bitte lesen Sie die Wartungsprozeduren und Wartungsanleitung jedes einzelnen Gerätes, um einen ordnungsgemäßen Betrieb Ihres Prozesses zu ermöglichen.

Reparaturen sollten von qualifizierten Technikern und ausschließlich in unserem Werk ausgeführt werden.

Bei jedwedem Problem an Ihrem Regler oder für Hilfe bei der Bedienung kontaktieren Sie bitte unsere technische Abteilung.

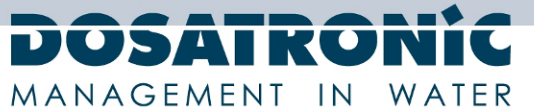

### **14. Diagramm zur RC-Beschaltung**

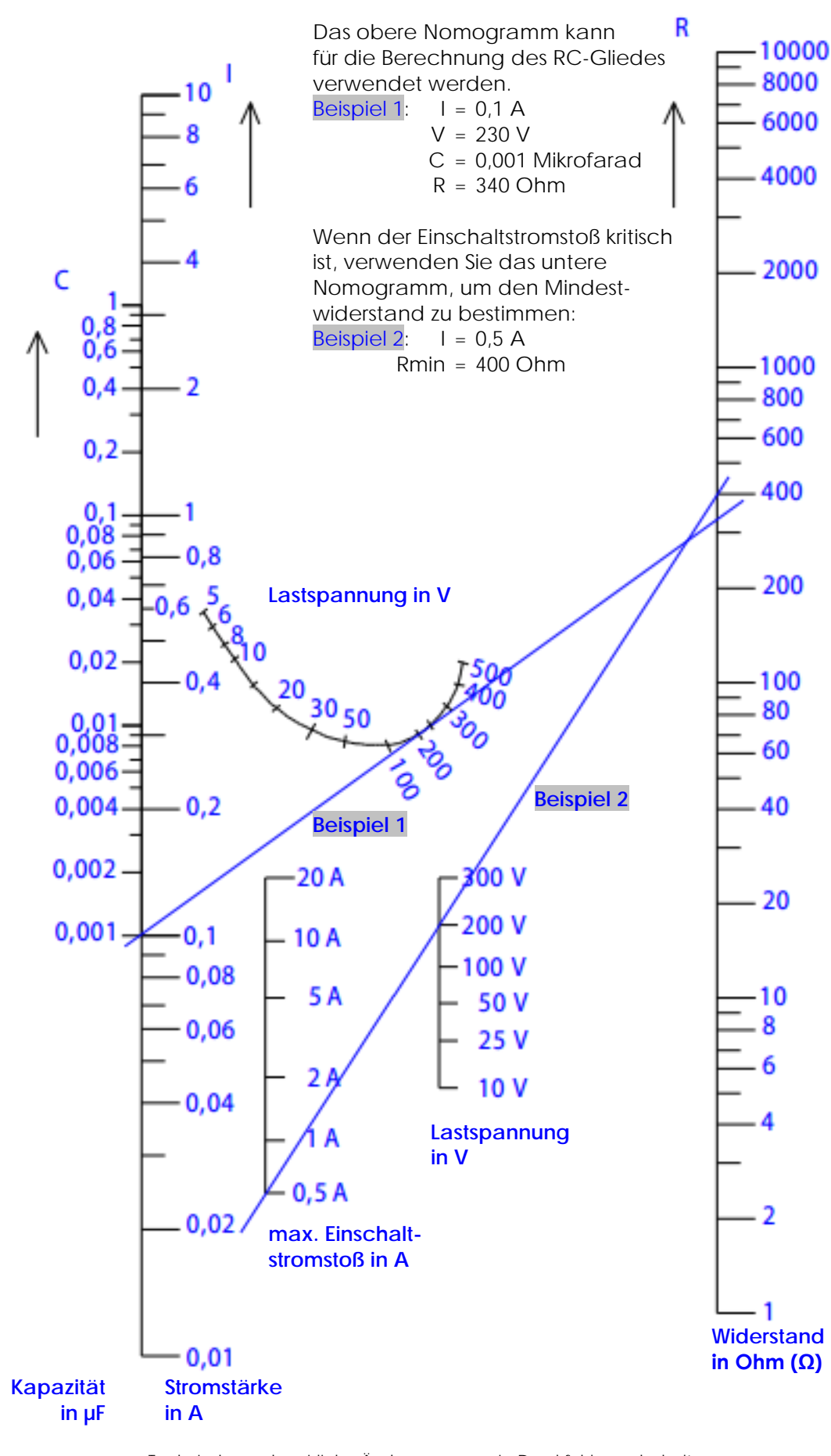

Technische und preisliche Änderungen sowie Druckfehler vorbehalten DOSA*Control* DCW 120 MF / Ref. DOS0001 – Rev. 1.1 2013-03-18